## **Servo System Controller**

# **Motion Control Software SWM-G for Beginners**

This is an online training system (e-learning) intended for those who are considering purchasing Motion Control Software SWM-G.

Click the Forward button at the upper right of the screen to proceed to the next page.

This course is intended for beginners who are considering purchasing Motion Control Software SWM-G.

This course is available to anyone interested in Motion Control Software SWM-G.

Microsoft, Visual C++, Visual Studio, and Windows are either registered trademarks or trademarks of Microsoft Corporation in the United States and/or other countries.

Intel is either a registered trademark or trademark of Intel Corporation in the United States and/or other countries. The company names, system names, and product names mentioned in this course are either registered trademarks or trademarks of their respective companies.

In some cases, trademark symbols such as '™' or '®' are not specified in this course.

#### **Introduction Course Structure**

The contents of this course are as follows. We recommend that you start from Chapter 1.

Chapter 1 Product Overview

This chapter describes the overview of Motion Control Software SWM-G and advantages to introduce it.

Chapter 2 Features

This chapter describes the main features of Motion Control Software SWM-G.

Chapter 3 Various Functions

This chapter describes the various functions of Motion Control Software SWM-G.

Chapter 4 Extensive Motion Control (Positioning Control)

This chapter describes the positioning control of Motion Control Software SWM-G.

Final Test

5 sections in total (5 questions) Passing grade: 60% or higher

## **Introduction How to Use This e-Learning Tool**

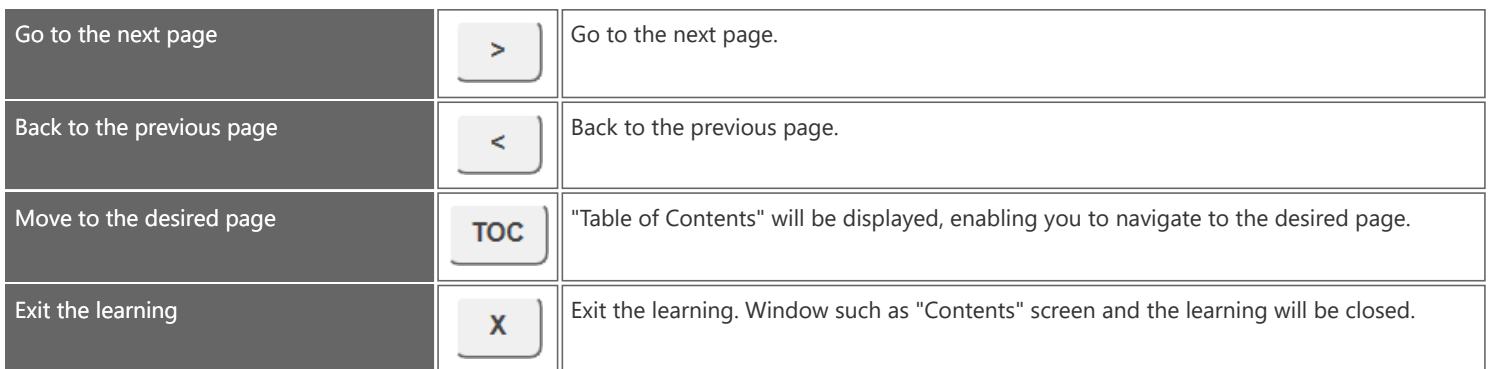

#### **■Safety precautions**

When you learn based on using actual products, please carefully read the safety precautions in the corresponding manuals and handle the product properly while taking all precautions for safety.

#### **■Precautions in this course**

The screen images shown in the course may differ from your actual software depending on the version.

### **Chapter 1 Product Overview**

This chapter describes the overview of Motion Control Software SWM-G and advantages to introduce it.

- 1.1 What Is Motion Control Software SWM-G?
- 1.2 Product Lineup
- 1.3 Product Configuration
- 1.4 Operating Environment
- 1.5 Advantages of Motion Control Software SWM-G
- 1.6 Characteristics of Motion Control Software SWM-G
- 1.7 Performance and Specifications
- 1.8 Items to Be Prepared by Customers
- 1.9 Summary of This Chapter

## **1.1 What Is Motion Control Software SWM-G?**

Motion Control Software SWM-G is software that is installed in a personal computer to perform motion control and network control.

Motion Control Software SWM-G is available for download at Mitsubishi Electric Factory Automation Global Website. To use the software, purchase the USB key for Motion Control Software (license).

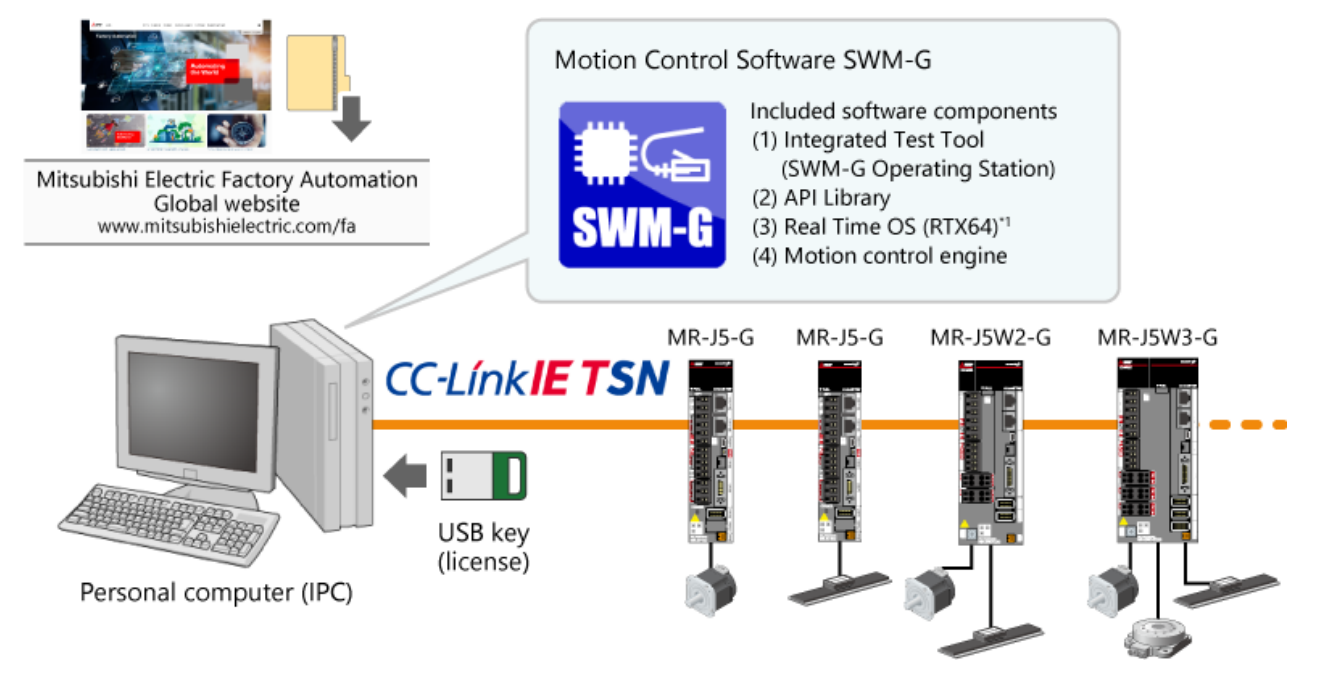

\*1 RTX64 (Real-time Extensions) is an extension by IntervalZero to transform Windows into real time system.

## **1.2 Product Lineup**

This chapter shows the product lineup of Motion Control Software SWM-G.

#### **■ Download module (SWM-G installer)**

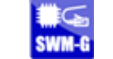

Motion Control Software SWM-G can be installed by downloading a download module at Mitsubishi Electric Factory Automation Global Website.

- This software is compatible with the USB key for Motion Control Software (license) of all models.
- Since this software includes software components required for motion control, it can be introduced only by purchasing the USB key for Motion Control Software (license).

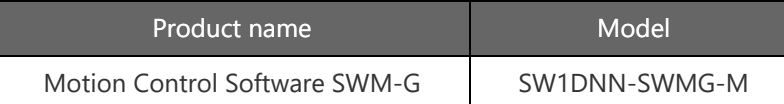

Π

#### H **■ USB key (license)**

There are four types of USB key for Motion Control Software (license) depending on the maximum number of control axes, which can be selected according to the scale and purpose of your system.

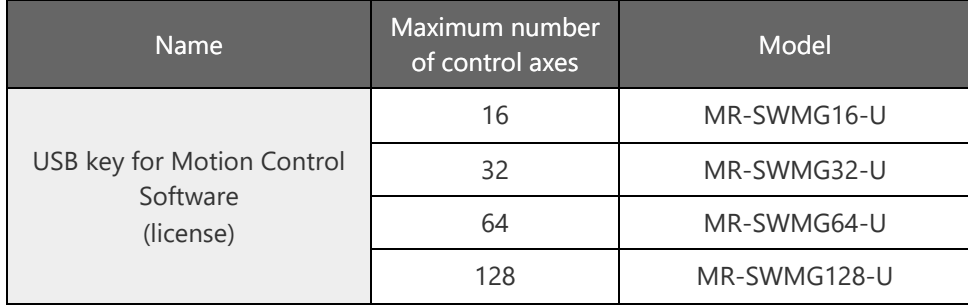

## **1.3 Product Configuration**

Configuration of Motion Control Software SWM-G

Motion Control Software SWM-G includes all the software components (1) to (4) shown in the following figure. The personal computer is connected to the control target devices such as servo amplifiers via CC-Link IE TSN using an Ethernet cable.

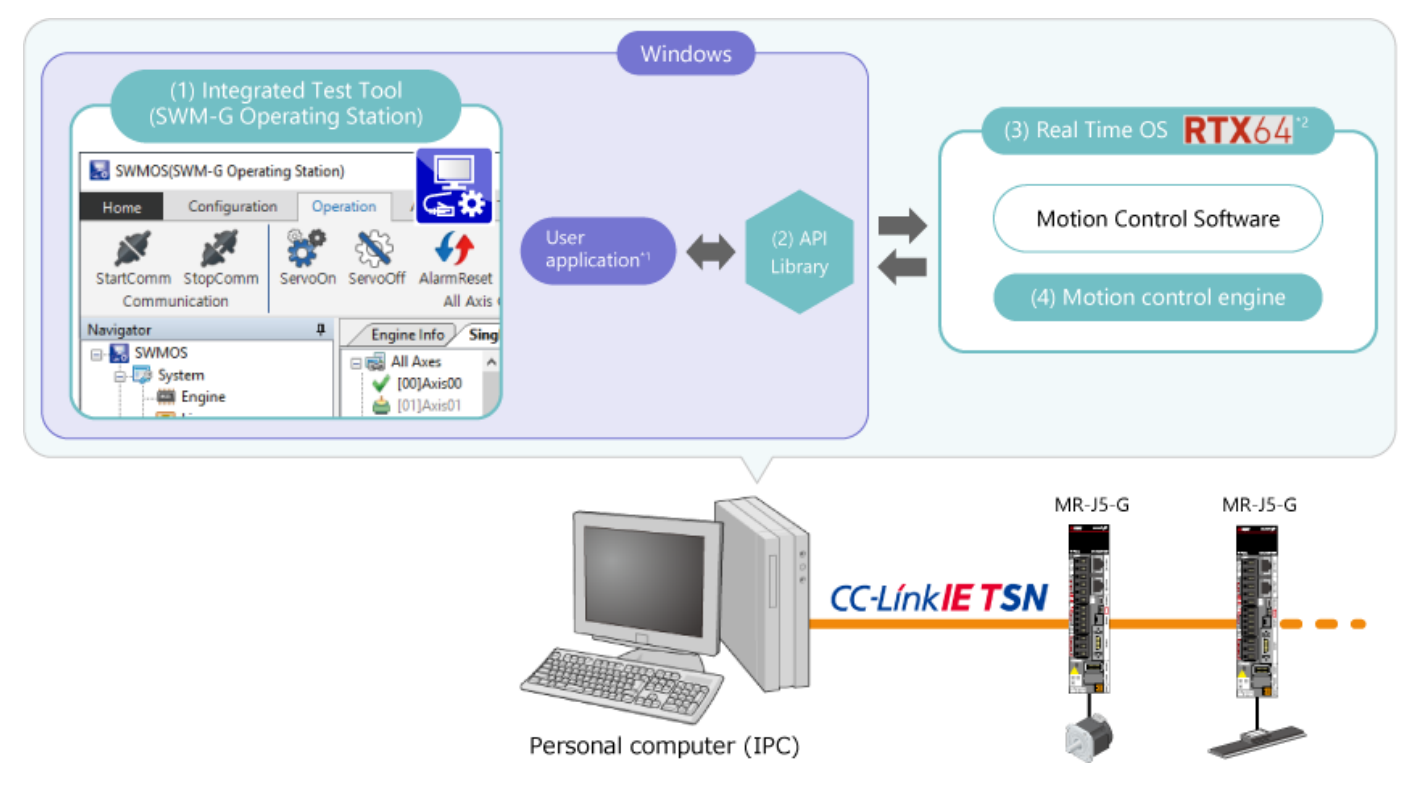

- \*1 The user application must be prepared by the customer.
- \*2 RTX64 (Real-time Extensions) is an extension by IntervalZero to transform Windows into real time system.

## **1.3 Product Configuration**

What is CC-Link IE TSN?

This section describes CC-Link IE TSN, which connects personal computers to the control target devices such as servo amplifiers.

CC-Link IE TSN is a type of network that can integrate information and communications with IT systems while ensuring real-time control by the extended Ethernet standards.

This network allows more flexible system configuration while reducing wiring costs by integrating the network that connects machines and equipment in production sites and IT system network.

\*TSN: Time Sensitive Networking

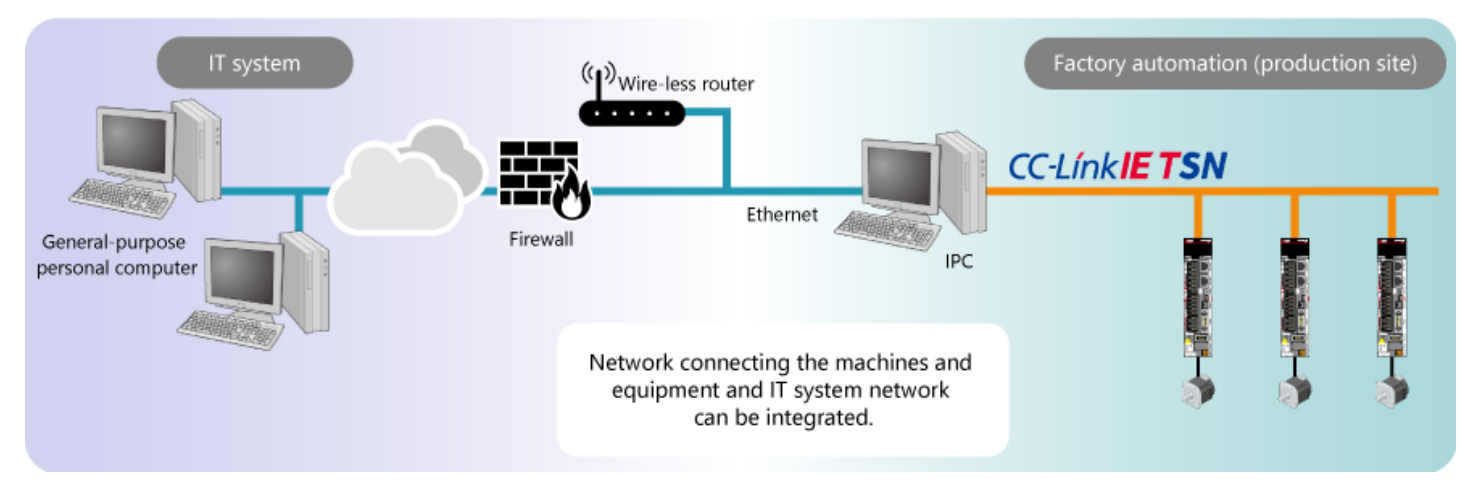

The operating environment of Motion Control Software SWM-G is shown in (1) to (3).

#### (1) Personal computer

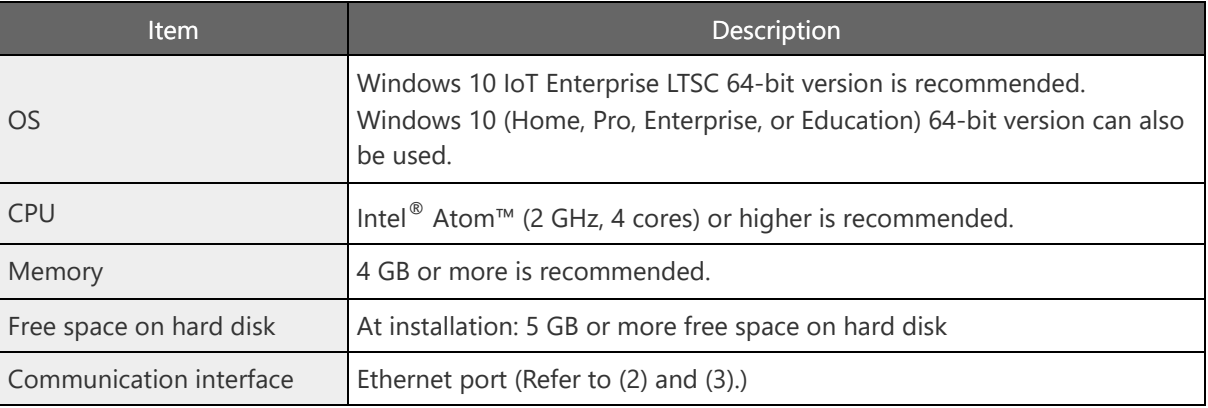

#### (2) Network Interface Card (NIC)

Available NIC

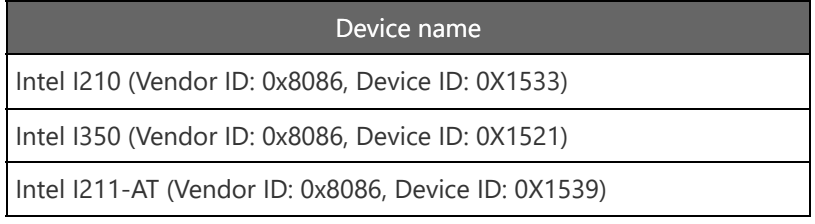

- \* As of October 2023. For the latest information, refer to the latest manual (for installation).
- How to check the device ID of NIC

You can check whether the NIC in your environment is supported as follows.

- a. Right-click the start icon at the left end of the Windows task bar, and select [Device Manager] from the context menu.
- b. Right-click the device in question under [Network adapter], and select [Properties] from the context menu.
- c. In the property window for the device, select "Hardware Ids" from the property pull-down menu in the "Details" tab and check the ID.

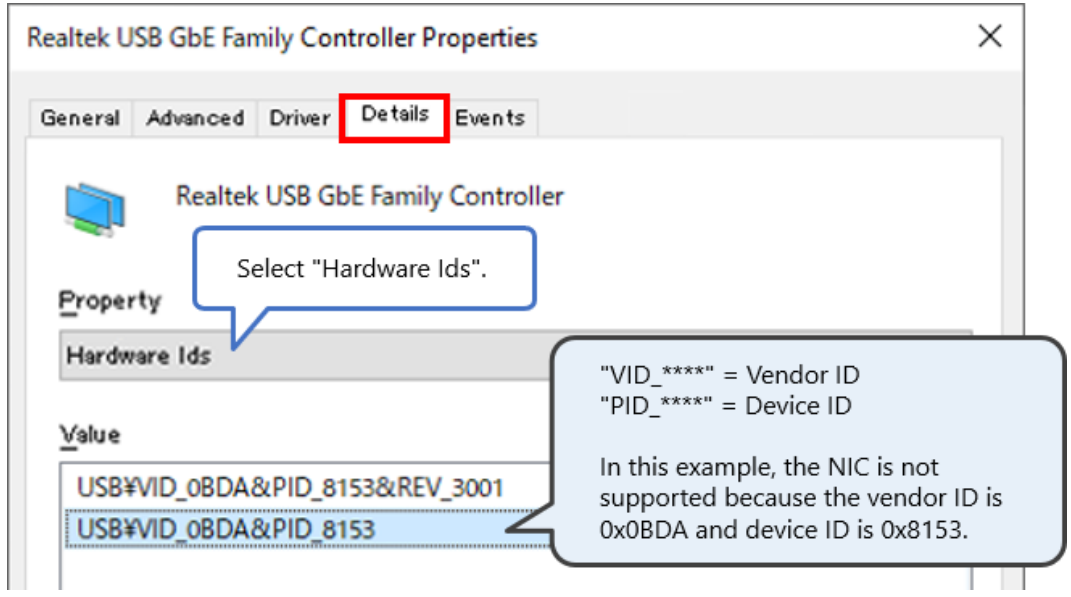

(3) Ethernet cable

• Specifications of the Ethernet cable to be used

## Ethernet cable specifications

Category 5e or more, double shielded/STP

Straight cable

## **1.5 Advantages of Motion Control Software SWM-G**

This chapter describes the advantages of using Motion Control Software SWM-G.

#### ■ Ability to create control programs and user applications using C++ and C#

Control programs and user applications described below can be created using  $C_{+}$  and  $C_{+}$  programming\*.

Extensive motion control

The API library required for motion control can be used to create motion control programs such as positioning, synchronization, cam, speed, and torque.

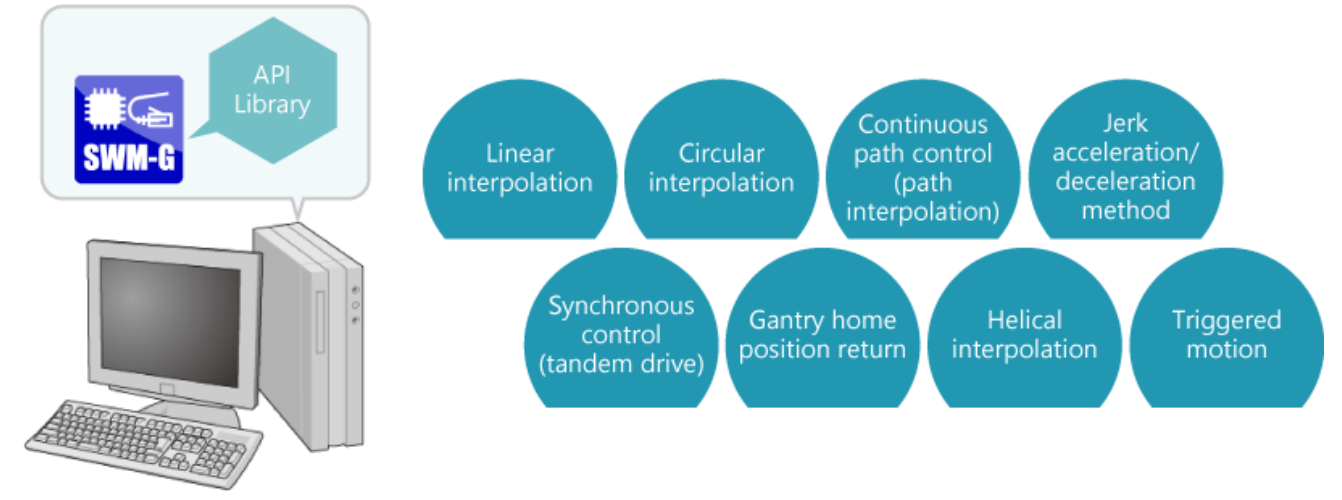

Personal computer (IPC)

\* The development environment Microsoft  $^{\circ}$  Visual Studio  $^{\circ}$  2017/2019 must be prepared by the customer.

#### ■ Use of Windows **GUI**

User applications can be created using Windows GUI.

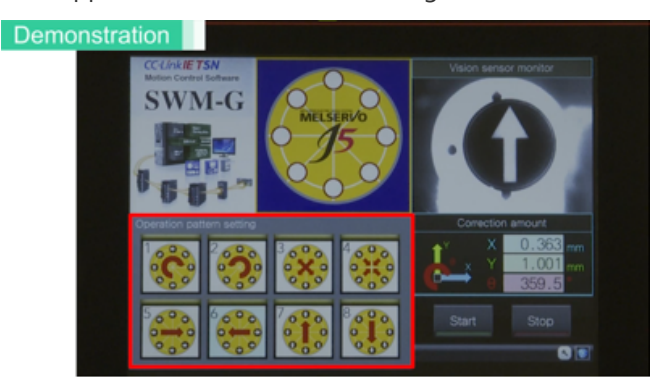

User application (example)

#### ■ Flexible options of personal computer

You can freely select a personal computer to use as a controller as long as it meets the operating environment conditions.

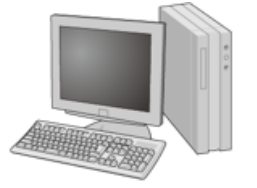

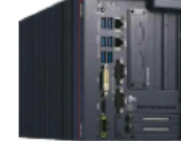

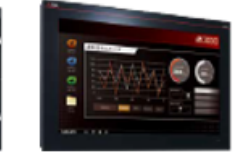

Personal computer  $(IPC)$ 

**MELIPC** MI2000

**MELIPC** MI3000

**■ Flexibility in system configuration**

Network control enables connection and settings of a remote I/O module or other devices to be controlled and devices compatible with IP communication.

Drive control system compatible with CC-Link IE TSN

• Real Time OS (RTX64) included in the software enables real-time processing on your personal computer, which is to be applied to a drive control system compatible with CC-Link IE TSN.

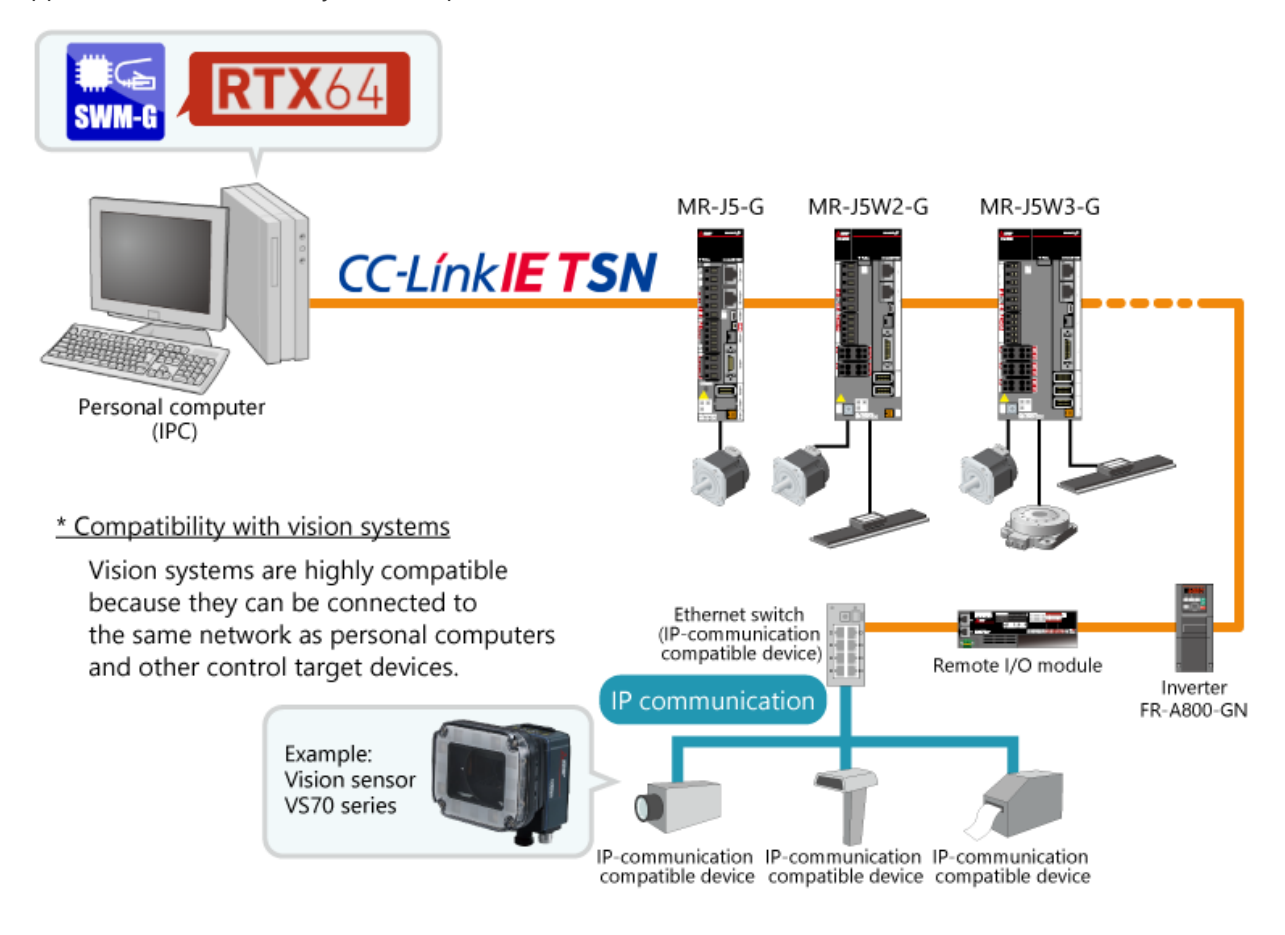

This chapter describes the characteristics of Motion Control Software SWM-G. Refer to the following when selecting the software.

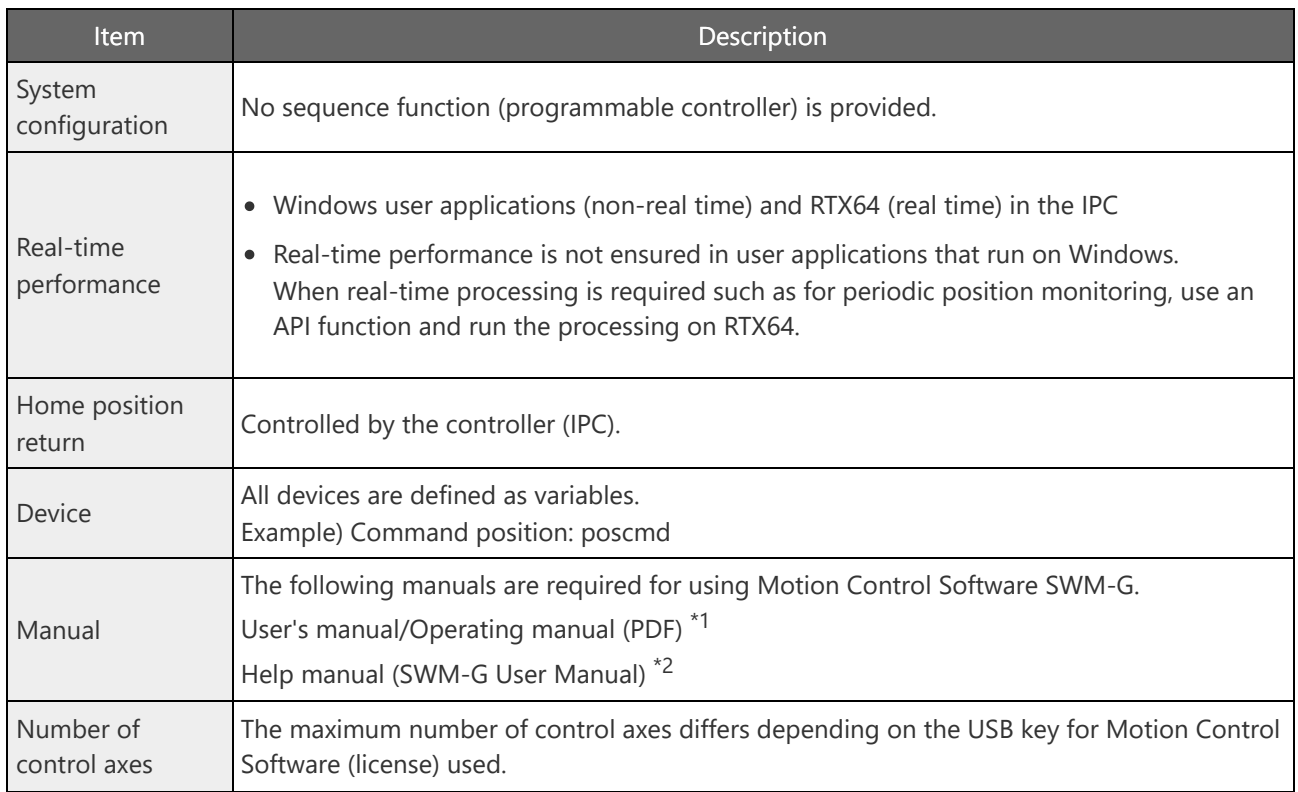

\*1 It is available for download at Mitsubishi Electric Factory Automation Global Website.

\*2 It is included in Motion Control Software SWM-G.

This chapter describes the performance and specifications of Motion Control Software SWM-G.

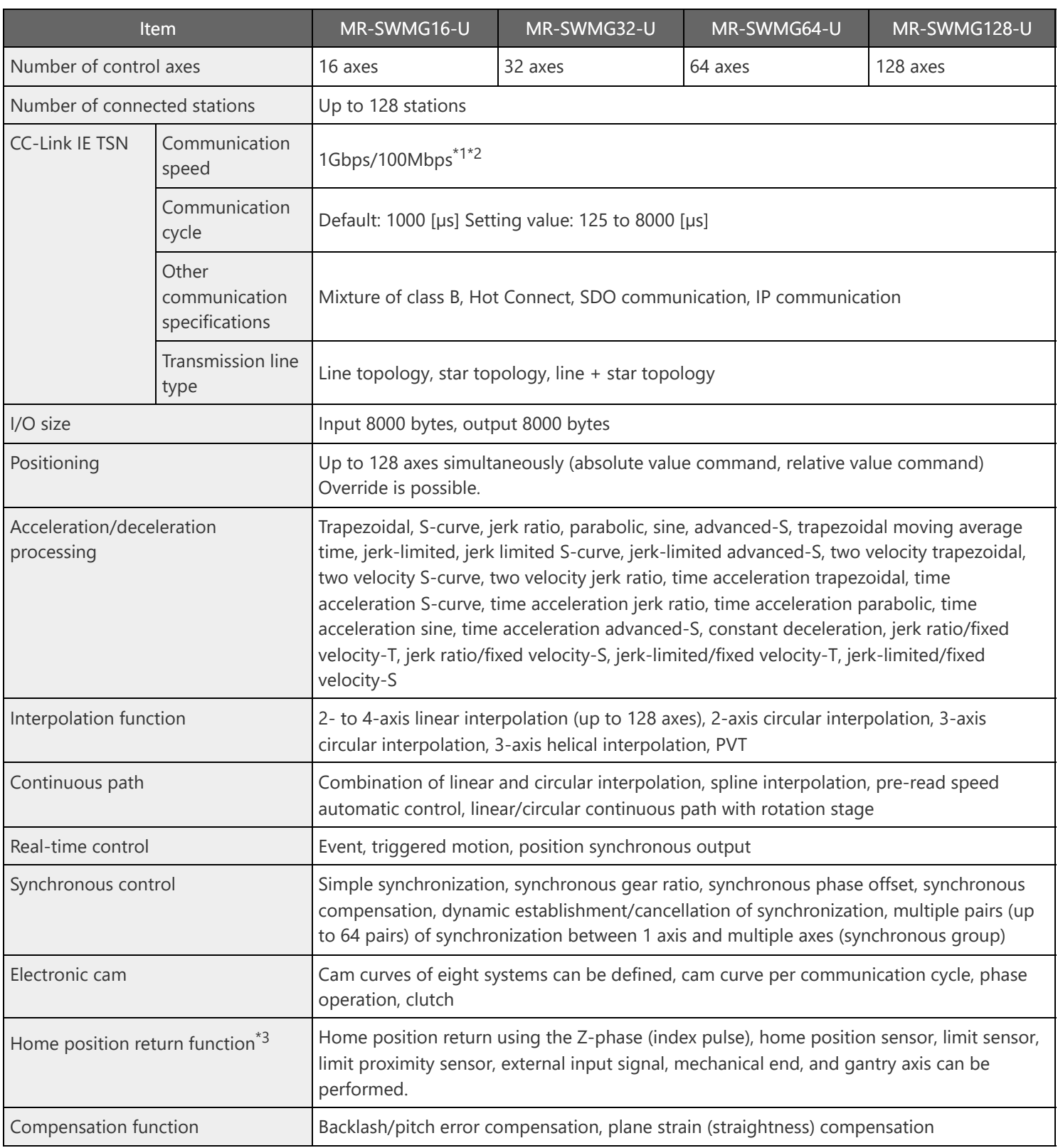

When there are two ports, 1Gbps devices and 100Mbps devices can be assigned to each port. \*1

\*2 When multiple CC-Link IE TSN classes are mixed, the functionality and performance of a part of the network or the entire network are equivalent to the lower CC-Link IE TSN class.

\*3 It does not support the home position return mode of the servo amplifier.

**1.8 Items to Be Prepared by Customers**

The following items are required to introduce Motion Control Software SWM-G.

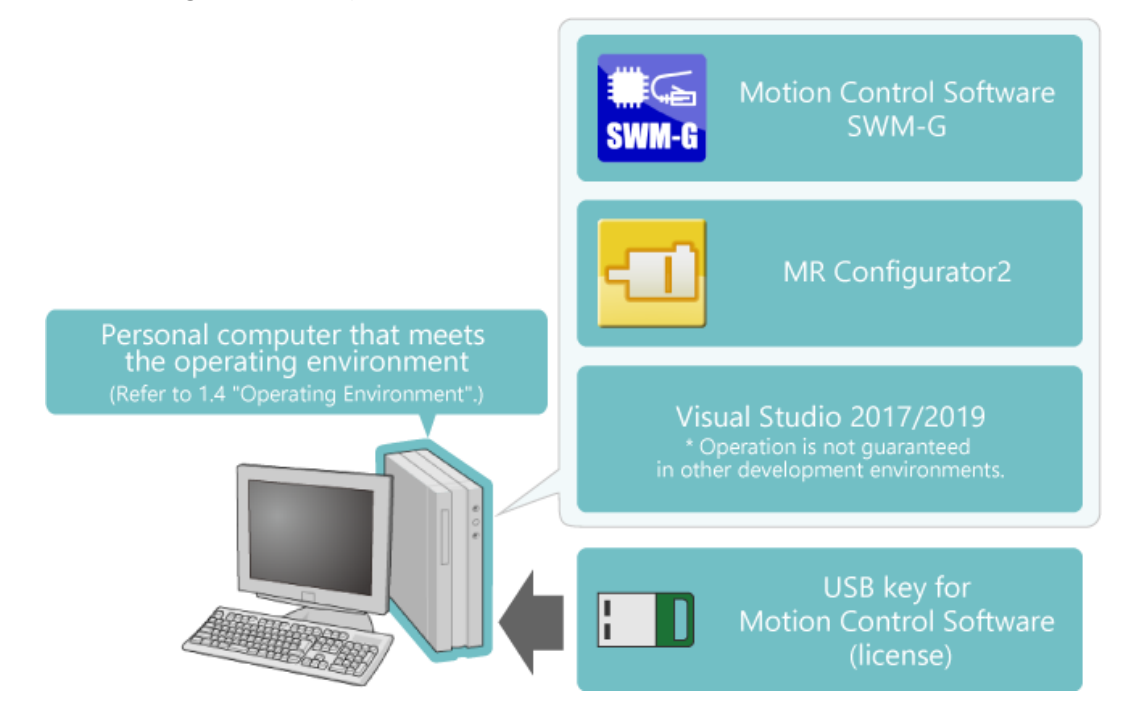

In this chapter, you have learned:

- What Is Motion Control Software SWM-G?
- Product Lineup
- Product Configuration
- Operating Environment
- Advantages of Motion Control Software SWM-G
- Characteristics of Motion Control Software SWM-G
- Performance and Specifications
- Items to Be Prepared by Customers

#### Point

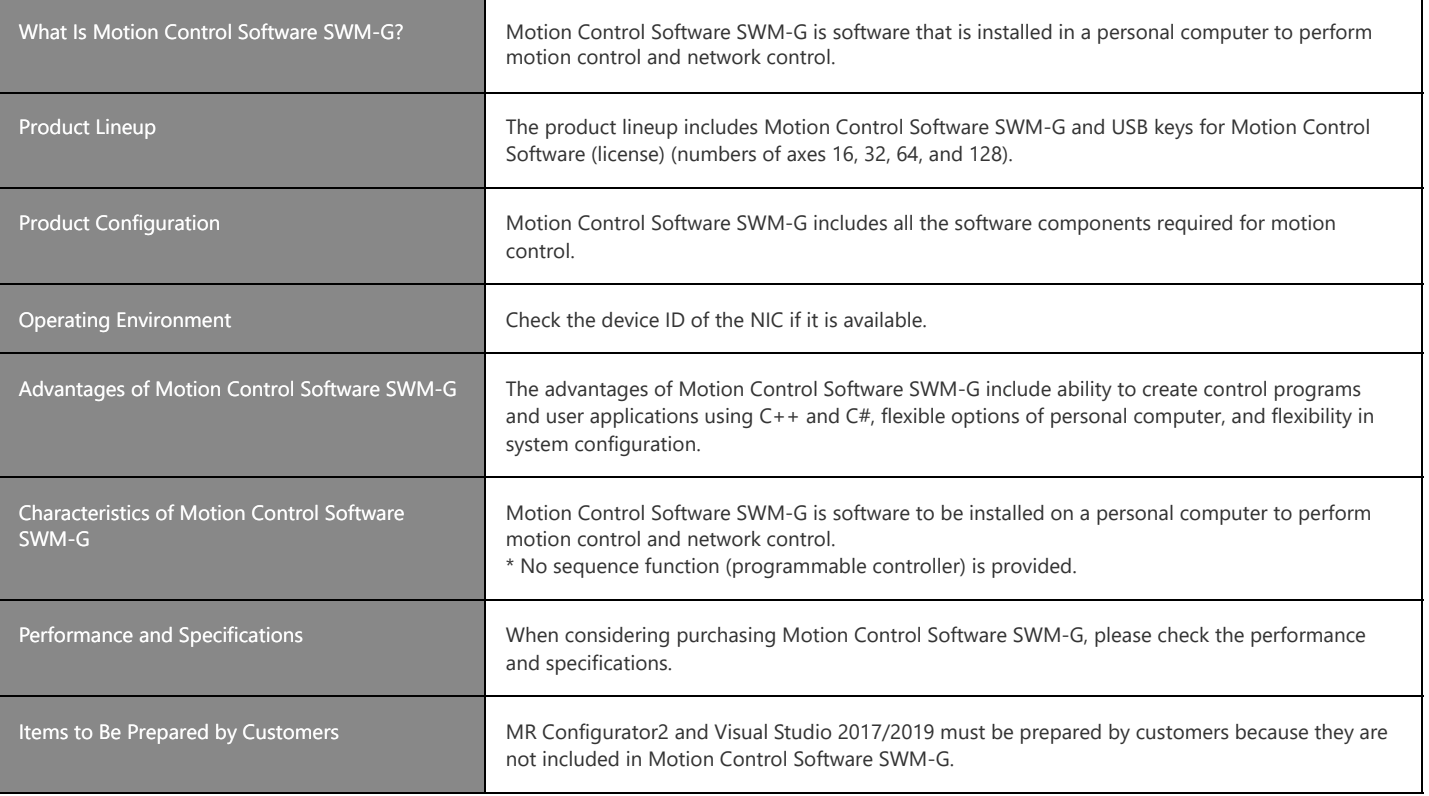

This chapter describes the main features of Motion Control Software SWM-G.

- 2.1 Support for Systems with Wide Range of Numbers of Axes
- 2.2 Reduction in Equipment Design and Startup Time
- 2.3 Integrated Test Tool (SWM-G Operating Station)
- 2.4 Servo Amplifier Setting and Adjustment in Multi-Axis Systems
- 2.5 Sample Programs
- 2.6 Summary of This Chapter

We provide four models using 16 to 128 control axes to support synchronous control of multiple axes in various scales of manufacturing equipment.

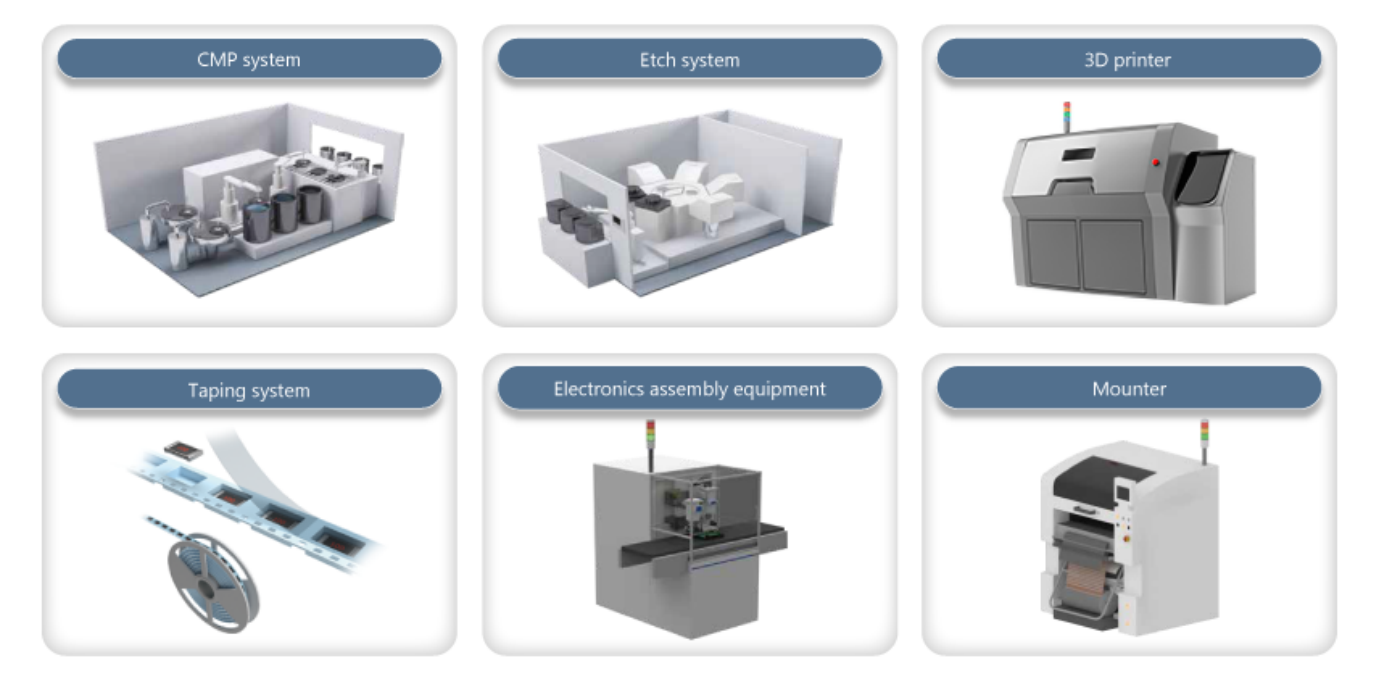

## **2.2 Reduction in Equipment Design and Startup Time**

Motion Control Software SWM-G includes the integrated test tool, sample programs, and API library. These software components contribute to reducing TCO and design time as shown below.

- It contributes to reducing TCO through total support for all processes from design to verification, including test operation, verification of operation patterns, and simulation.
- It also contributes to reducing design time by checking the communication settings and communication status of the personal computer (master station) and control target device (remote station).

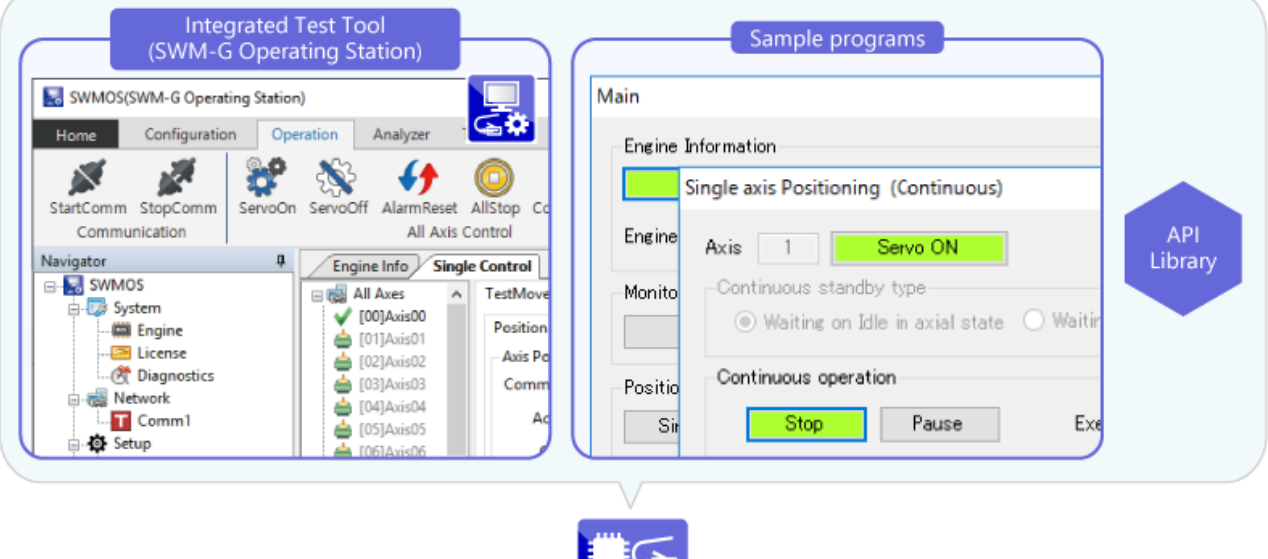

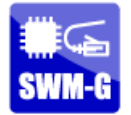

Motion Control Software SWM-G

## **2.3 Integrated Test Tool (SWM-G Operating Station)**

This chapter describes the following functions of the integrated test tool (SWM-G Operating Station).

- Parameter setting
- Communication setting
- Communication monitoring of master station
- Communication monitoring of remote station
- Status display of remote station
- Test operation of single-axis control

The integrated test tool enables parameter settings required for application development and test operations such as JOG operation, inching, and positioning operation.

In addition, the tool can be used for verifying the startup timing and operation pattern with its function to display the status of each axis and sampling waveform.

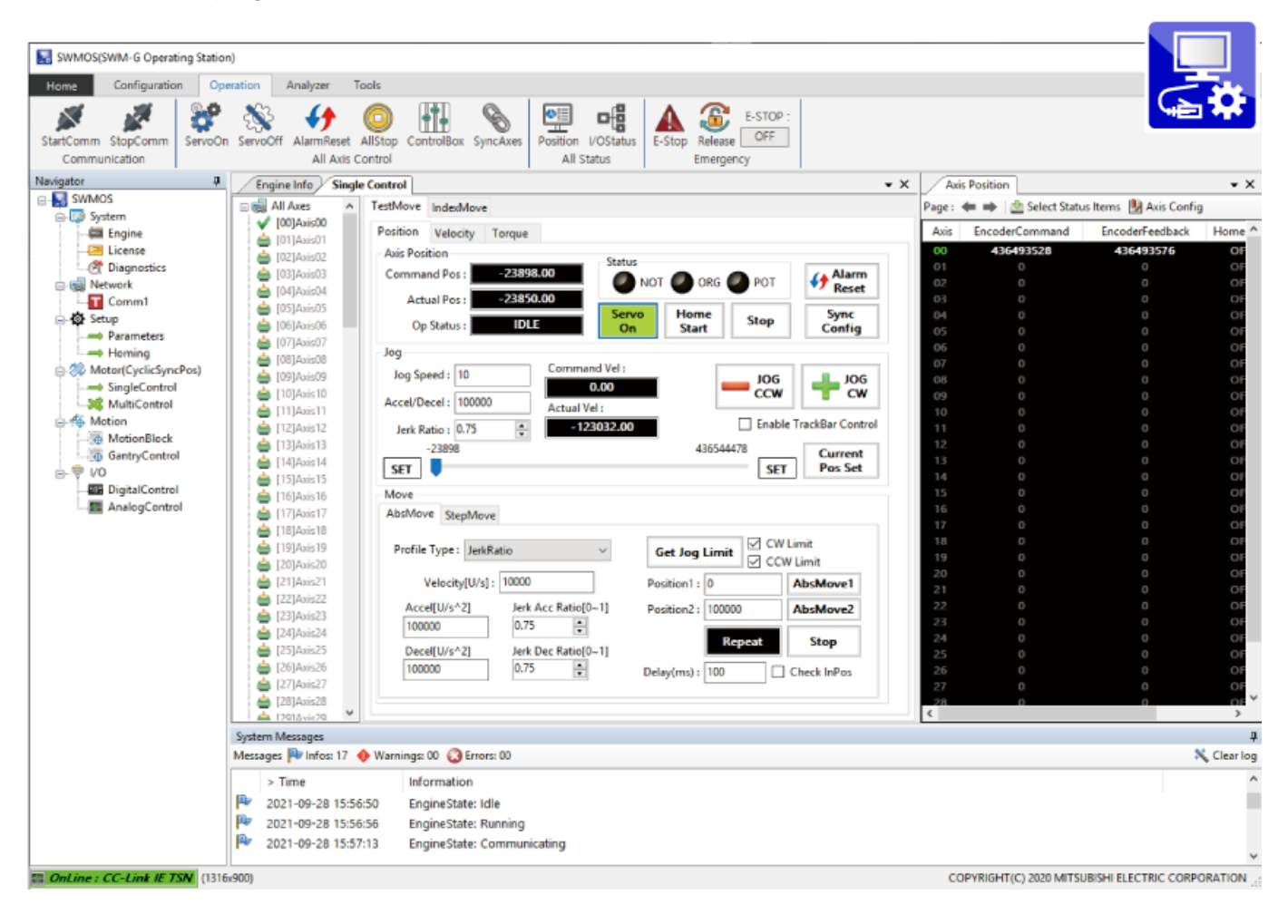

This function displays a list view for setting and checking parameters of each axis. The settings can be imported/exported from/to a file in the personal computer.

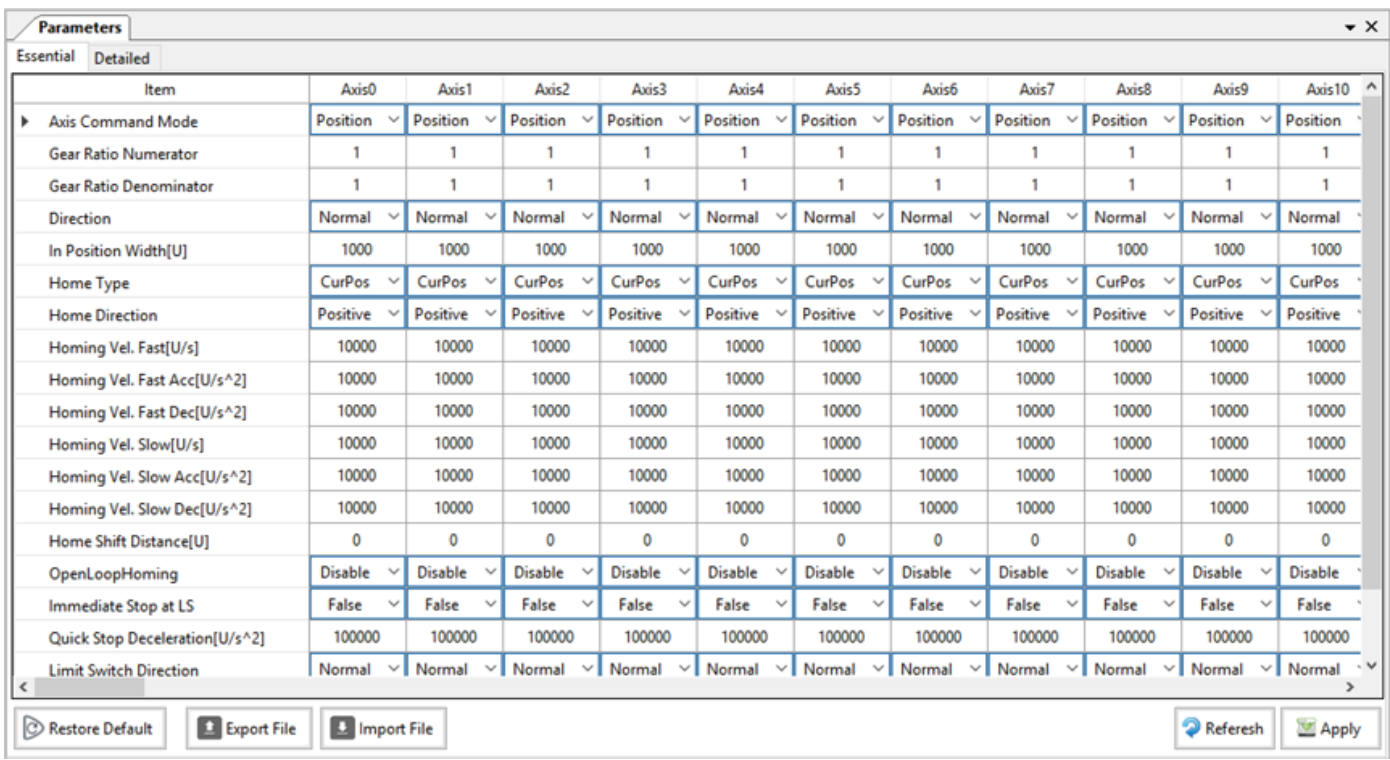

## **2.3.2 Communication setting**

This function is for setting the IP address, axis number, and communication cycle of the remote station. The settings can be imported/exported from/to a file in the personal computer. Remote stations are automatically set depending on the connection status.

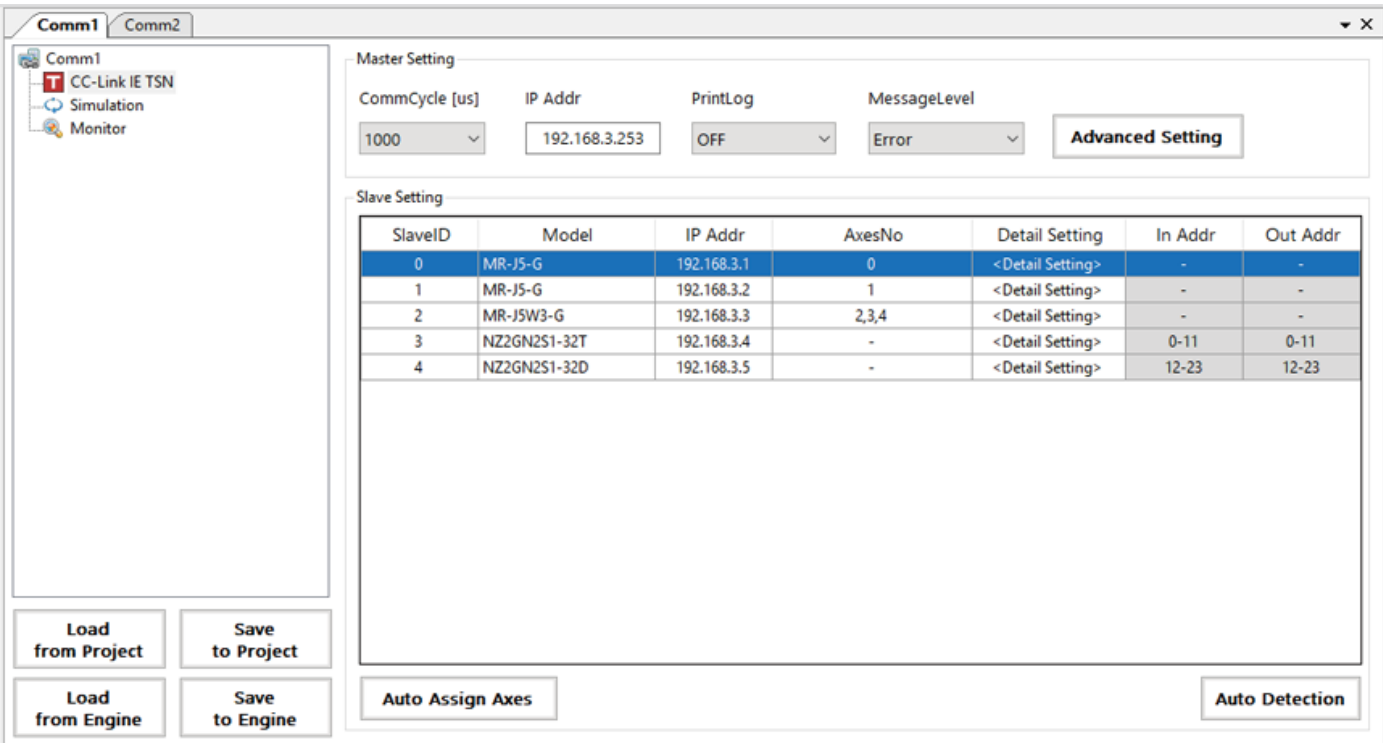

This function displays a summary of communication information (settings) of the master station. The system status display shows the communication status.

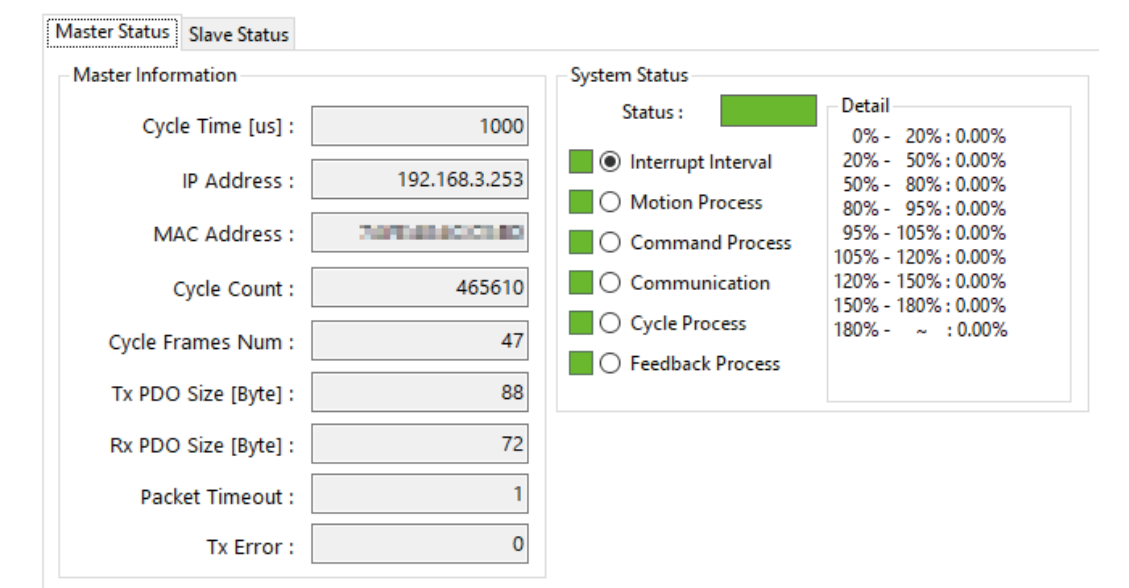

#### (1) Communication monitoring of remote station

This function displays the network status and IP address of the remote station.

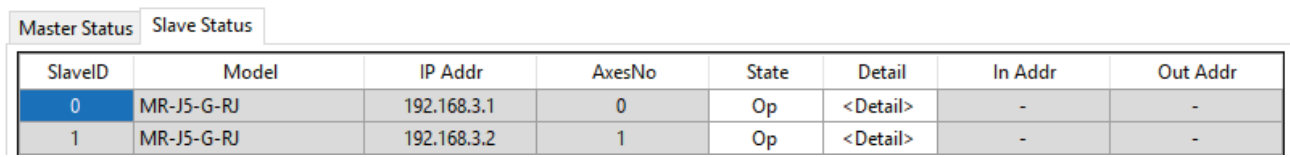

#### (2) Remote station status display

The detailed network status of the remote station can be displayed and test operation can be performed.

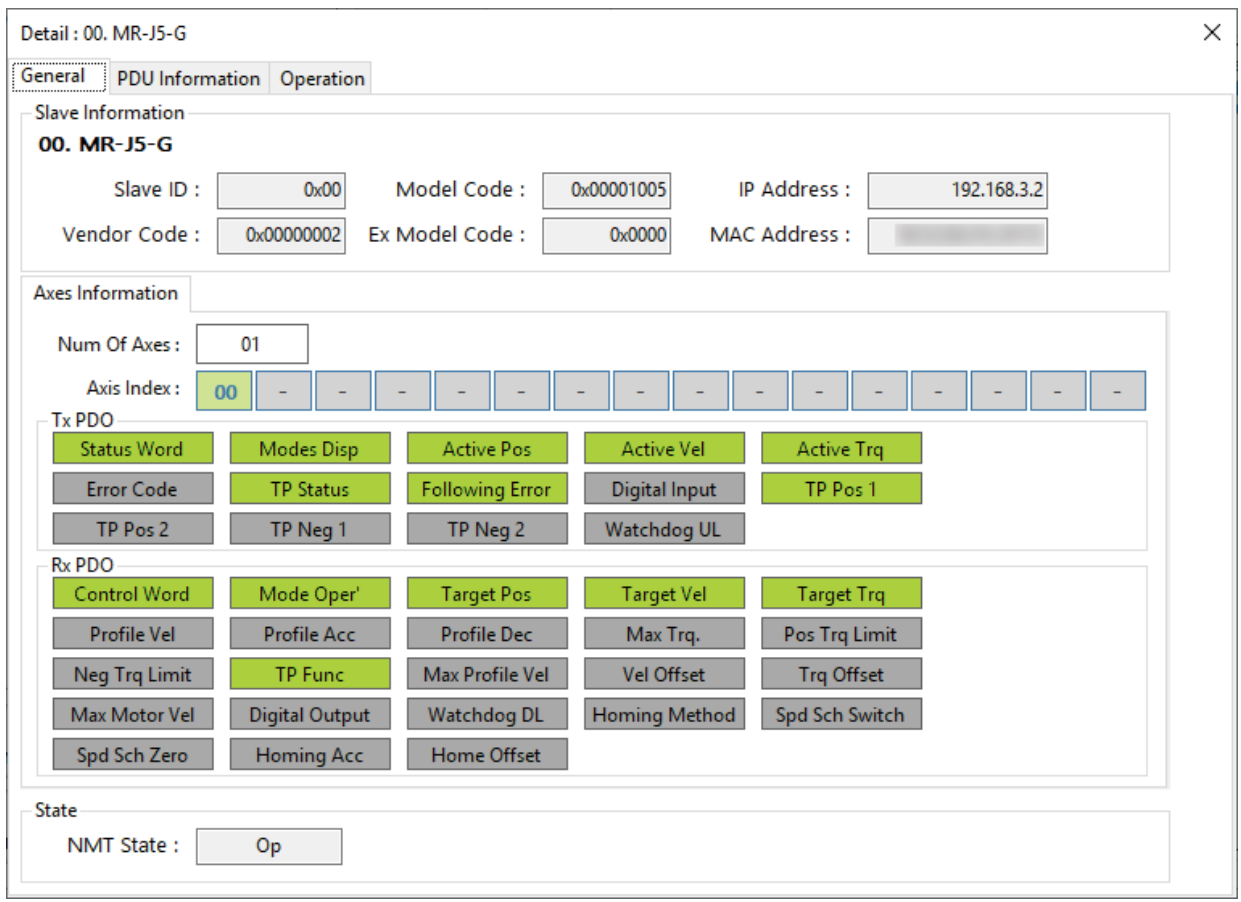

The test operation of single-axis control can be performed.

This function supports reciprocating operation, which is frequently used in the test operation.

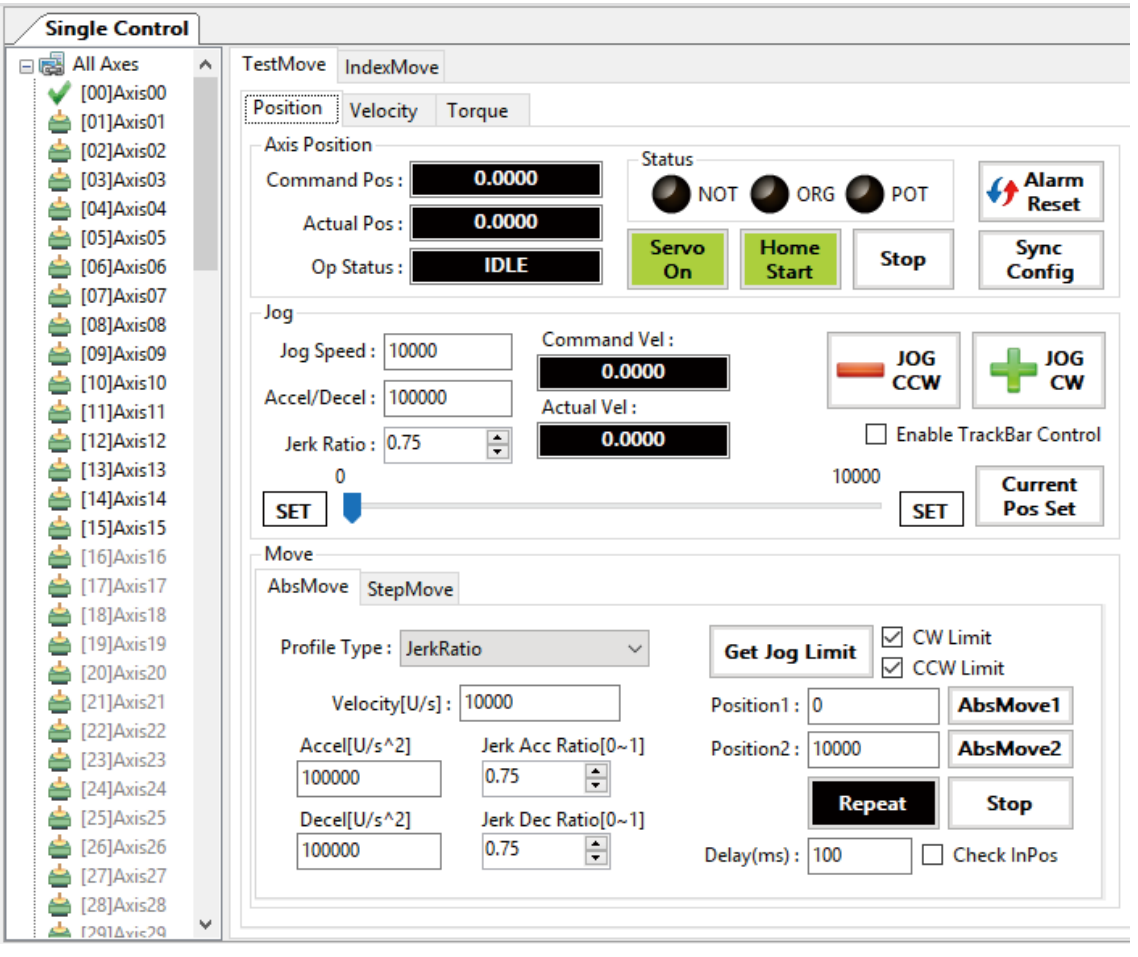

#### **2.4 Servo Amplifier Setting and Adjustment in Multi-Axis Systems**

The IP communication mixed function of CC-Link IE TSN allows the ease of setting and adjustment of the servo amplifier even in multi-axis systems.

Servo adjustment is possible while checking the communication status of the servo amplifier by using the integrated test tool and MR Configurator2 together.

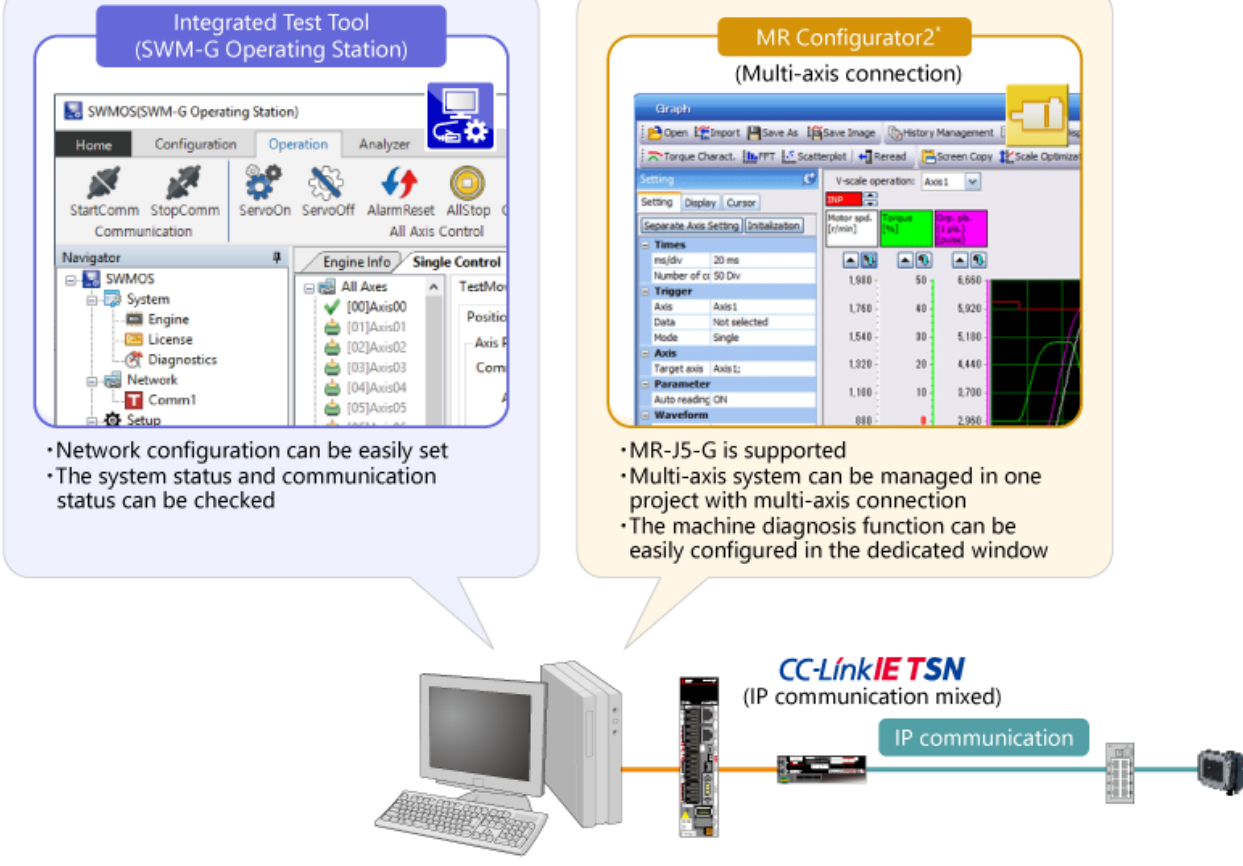

Personal computer (IPC)

\* MR Configurator2 must be prepared by the customer.

Sample programs enable parameter settings required for application development and test operations such as JOG operation, inching, and positioning operation.

In addition, the programs can be used for verifying the startup timing and operation pattern with its function to display the status of each axis and sampling waveform.

Click a button on the "Main" window to display the window of the corresponding function.

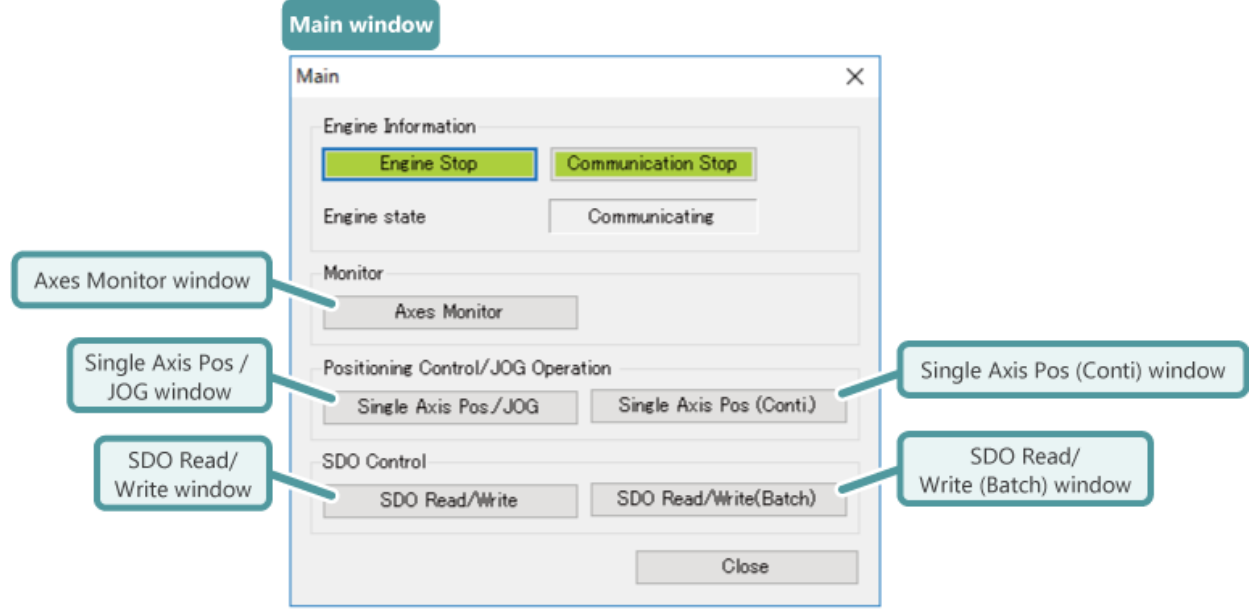

In this chapter, you have learned:

- Support for Systems with Wide Range of Numbers of Axes
- Reduction in Equipment Design and Startup Time
- Integrated Test Tool (SWM-G Operating Station)
- Servo Amplifier Setting and Adjustment in Multi-Axis Systems
- Sample Programs

#### Point

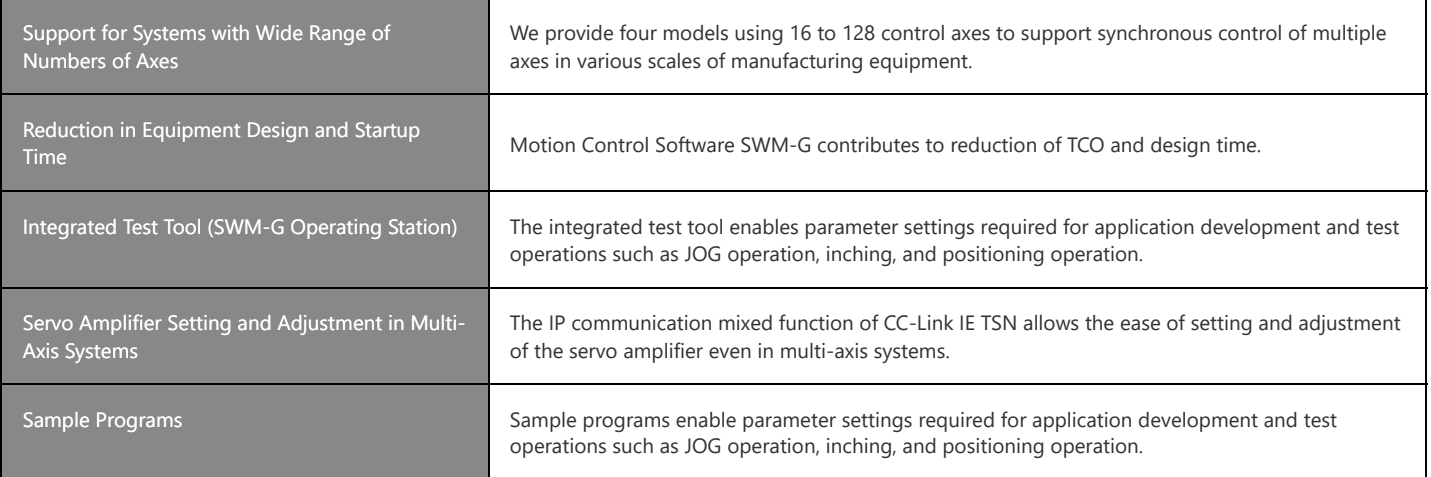

## **Chapter 3 Various Functions**

This chapter describes some of the various functions of Motion Control Software SWM-G.

- 3.1 Position Synchronous Output (Cam Switch)
- 3.2 Touch Probe (Mark Detection)
- 3.3 Pitch Error Compensation
- 3.4 Backlash Compensation
- 3.5 Acceleration/Deceleration Methods
- 3.6 Monitoring of Servo Data
- 3.7 Summary of This Chapter

The position synchronous output function is used to set the output signal when a specific condition is satisfied. This function can be substituted for the limit switch.

Example:

The figure below shows an example where the output signal is 1 when the axis position is 3000 or less, and 0 when the axis position exceeds 3000.

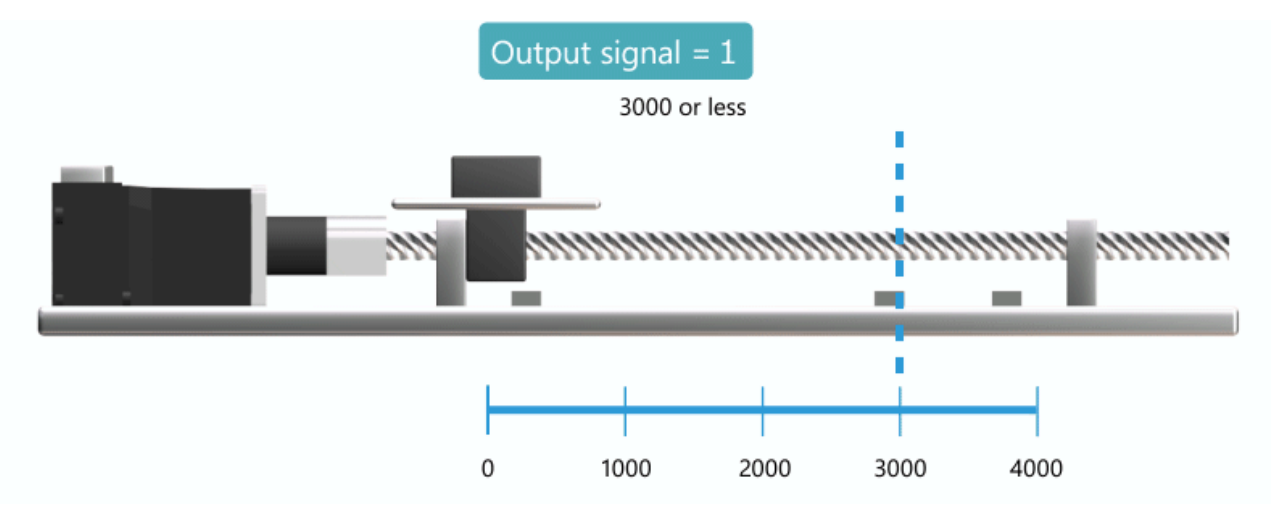

The position synchronous output function is used to set the output signal when a specific condition is satisfied. This function can be substituted for the limit switch.

Example:

The figure below shows an example where the output signal is 1 when the axis position is 3000 or less, and 0 when the axis position exceeds 3000.

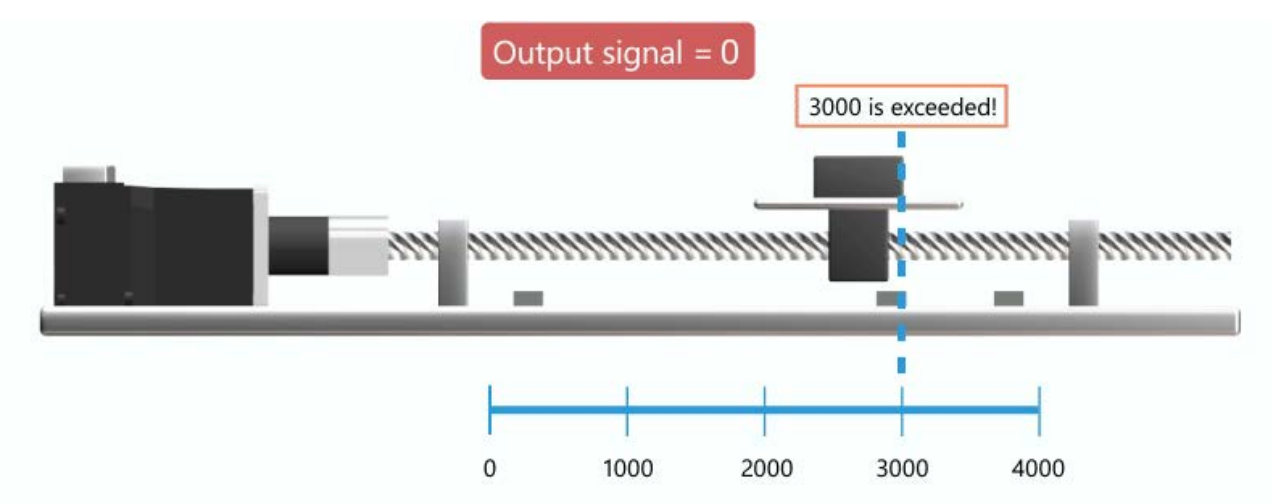

The position synchronous output function is used to set the output signal when a specific condition is satisfied. This function can be substituted for the limit switch.

Example:

The figure below shows an example where the output signal is 1 when the axis position is 3000 or less, and 0 when the axis position exceeds 3000.

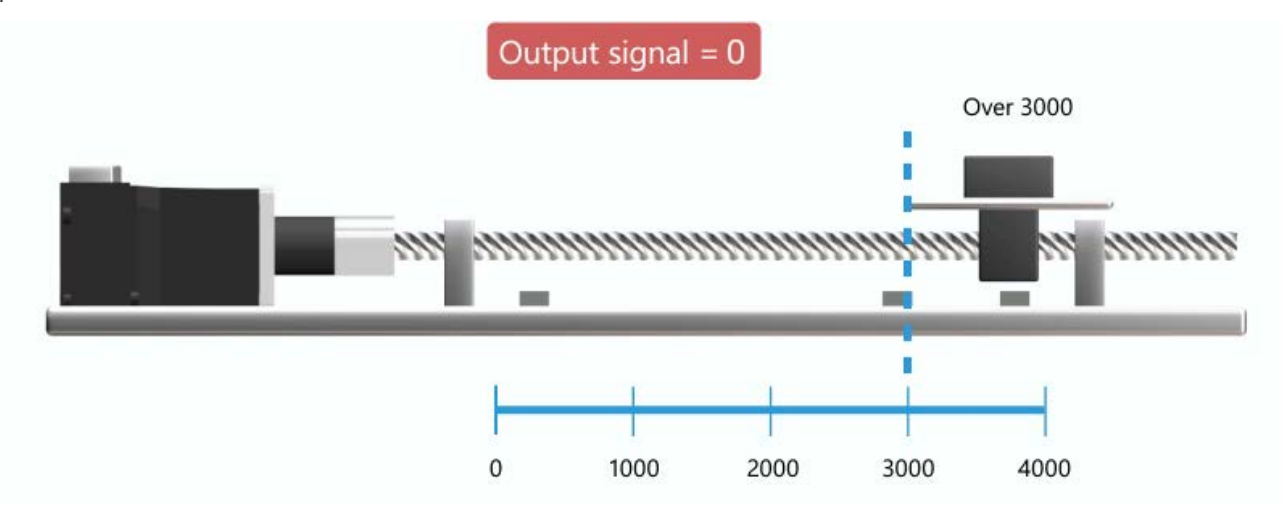

## **3.2 Touch Probe (Mark Detection)**

The touch probe function is used to set the home position of the workpiece and measure the dimensions. This function can be divided into two types.

- Software touch probe function The current position of the servo motor can be read when a touch probe signal is input.
- Hardware touch probe function

The axis position is latched using the dedicated hardware for touch probe on the servo.

The hardware touch probe function can latch the position data more accurately than the software touch probe function.Example:

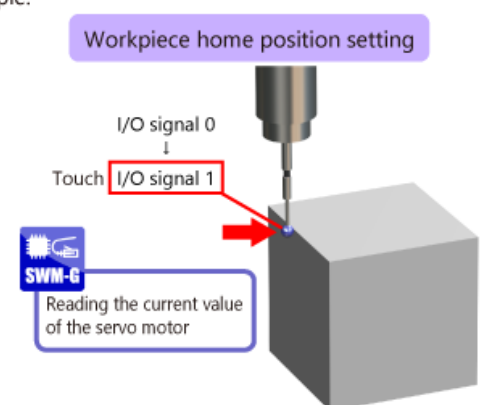

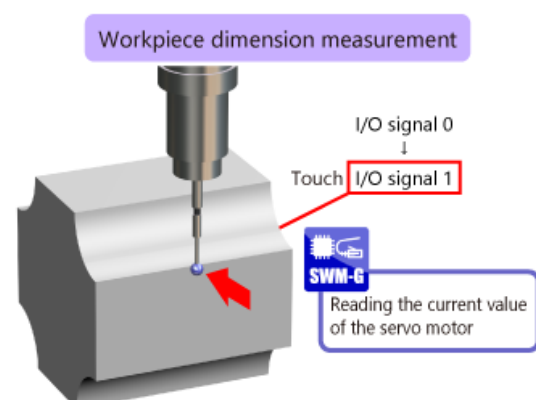

Measure the end surface of the workpiece before machining to determine the machining home position.

Measure the end surface of the workpiece after machining to measure the dimensions.
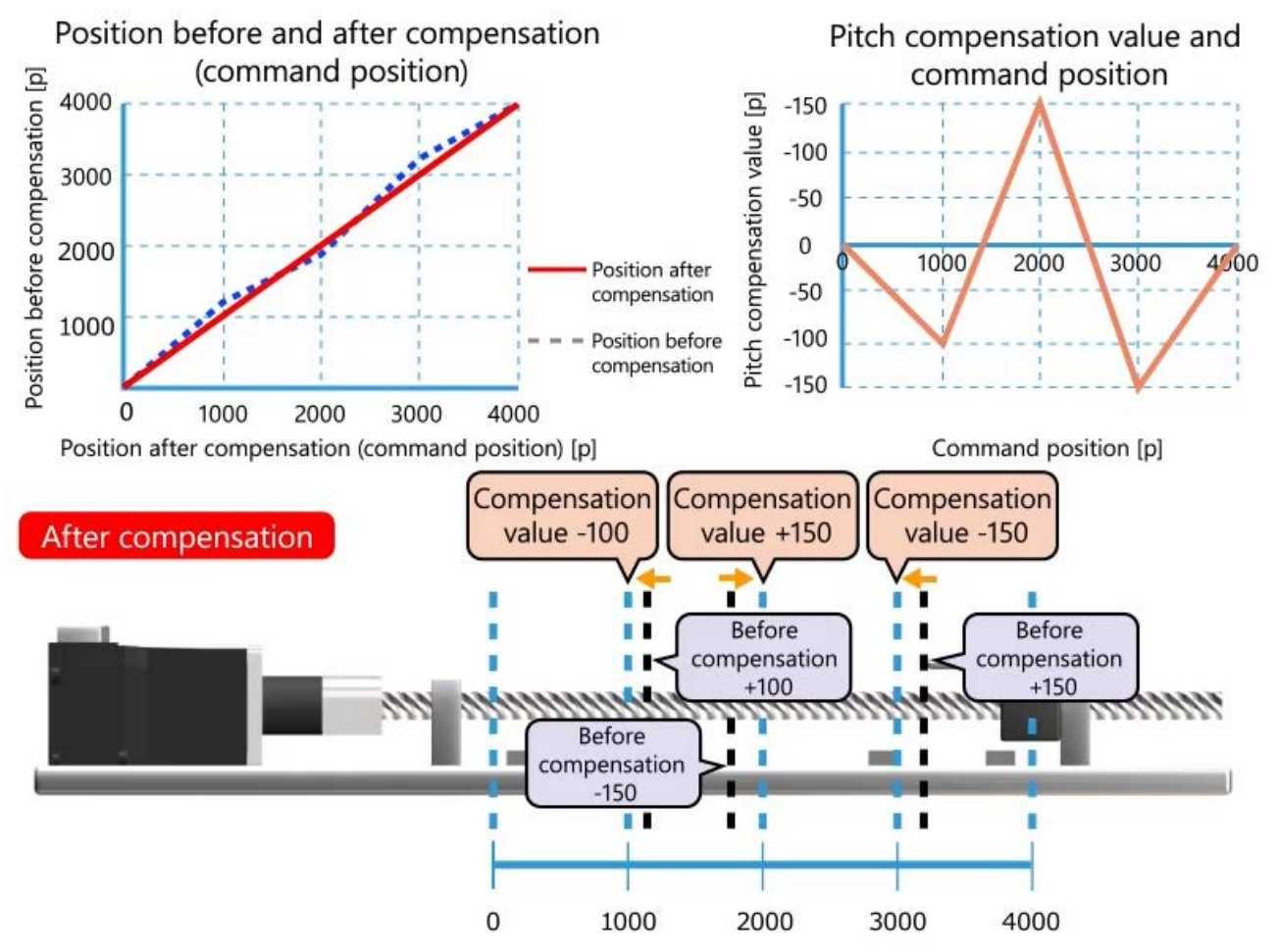

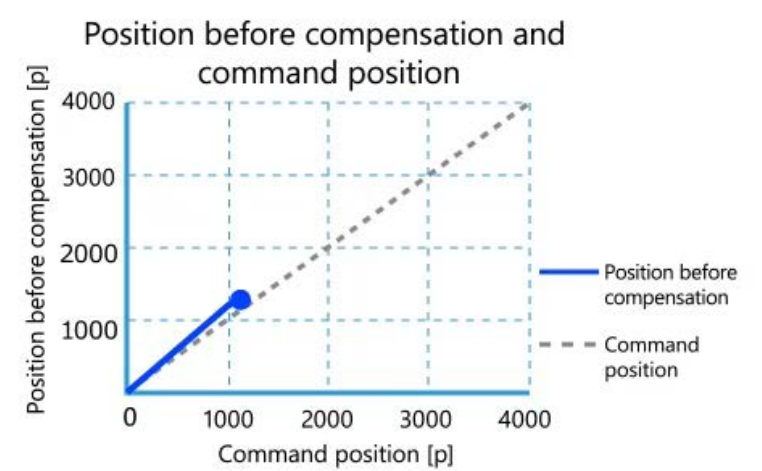

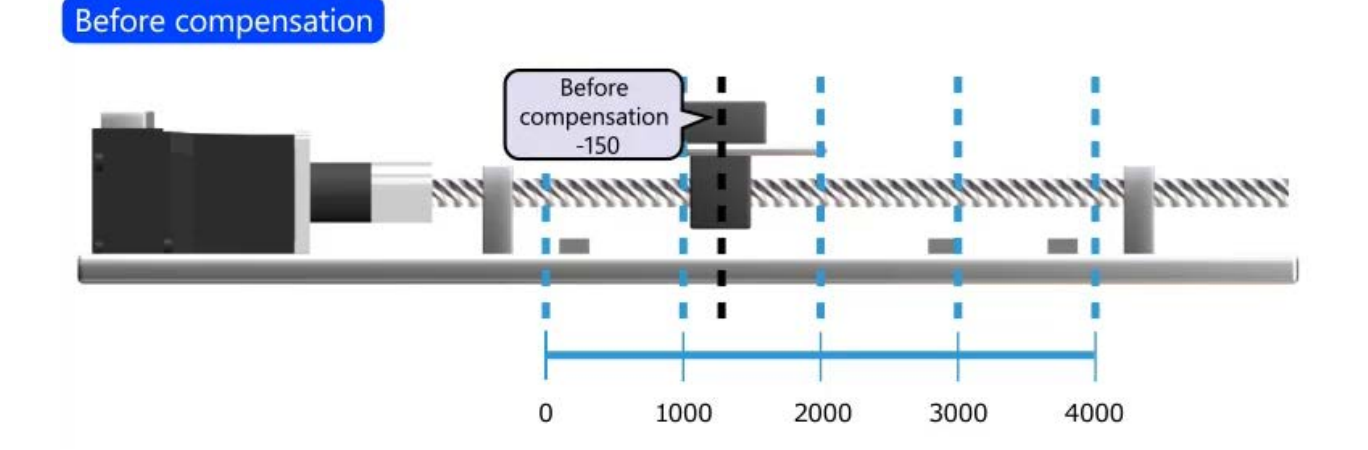

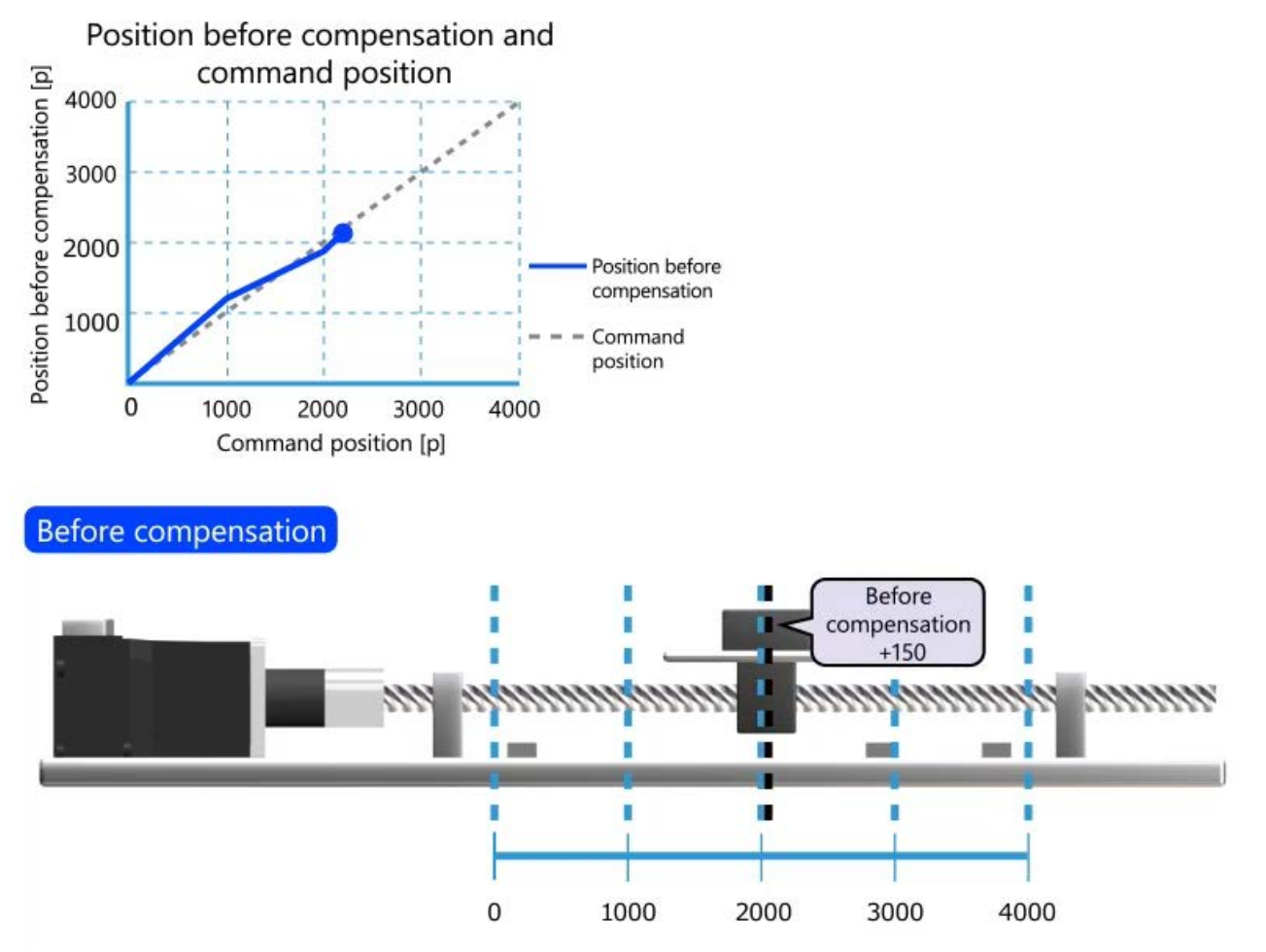

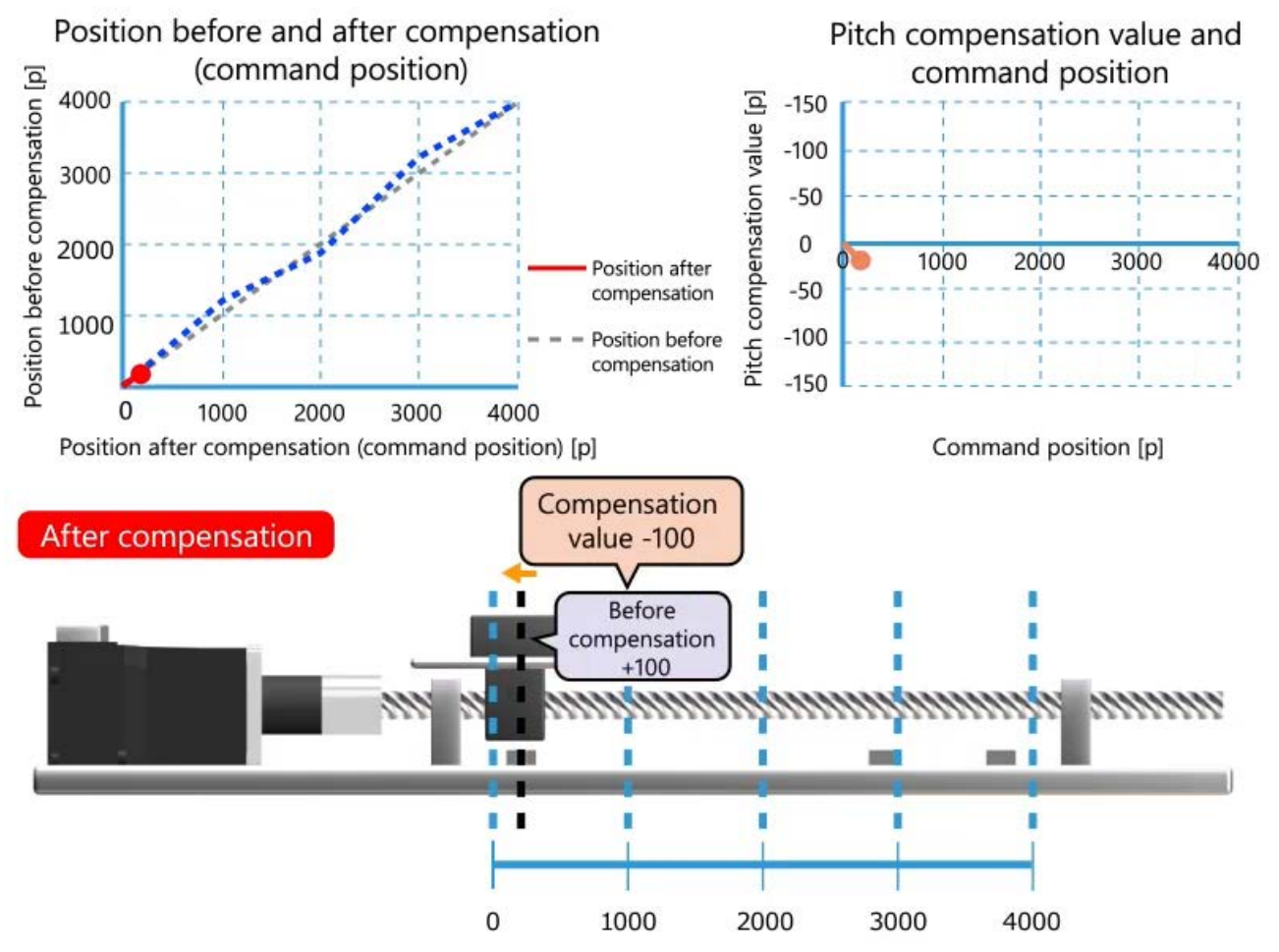

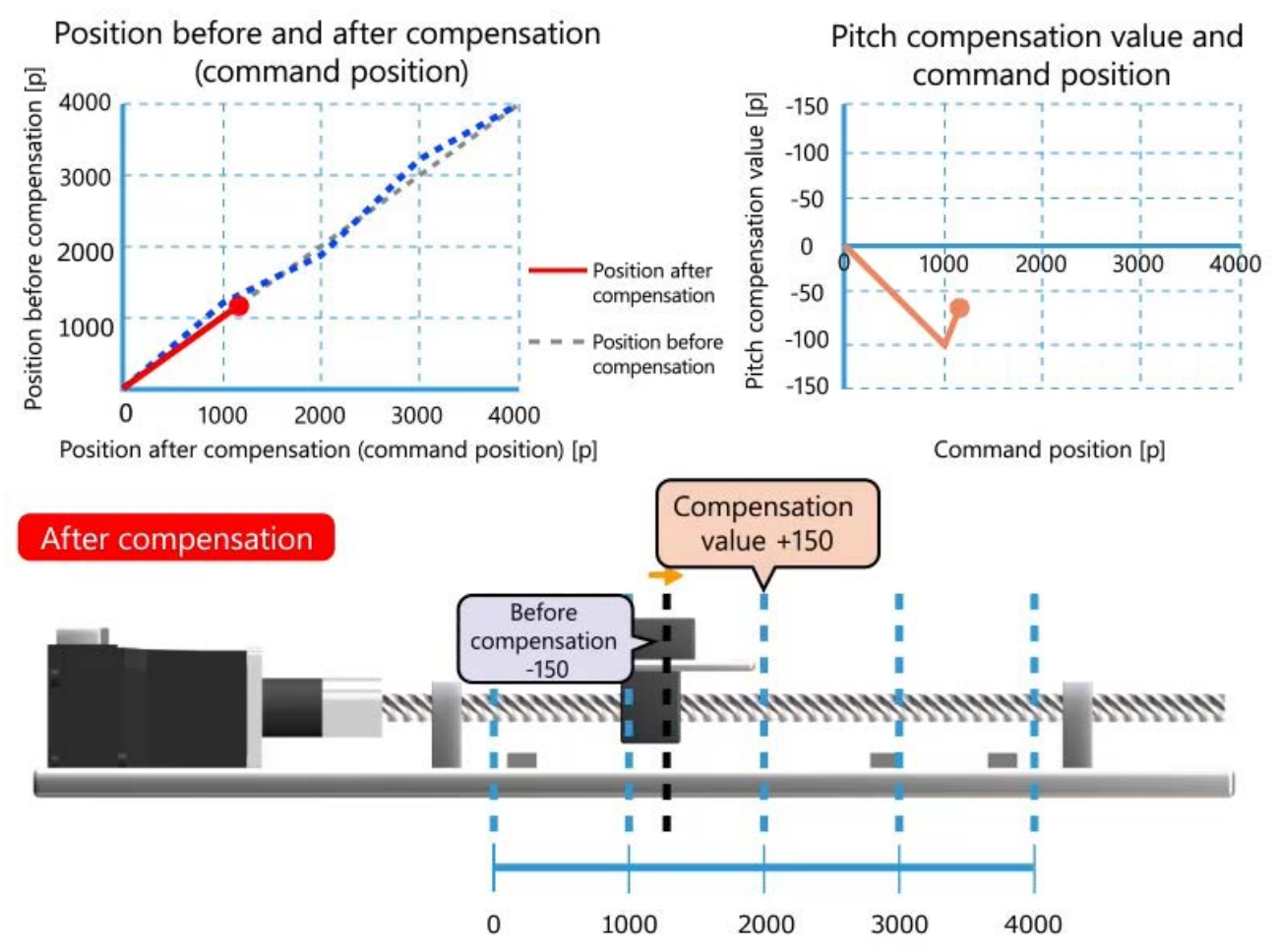

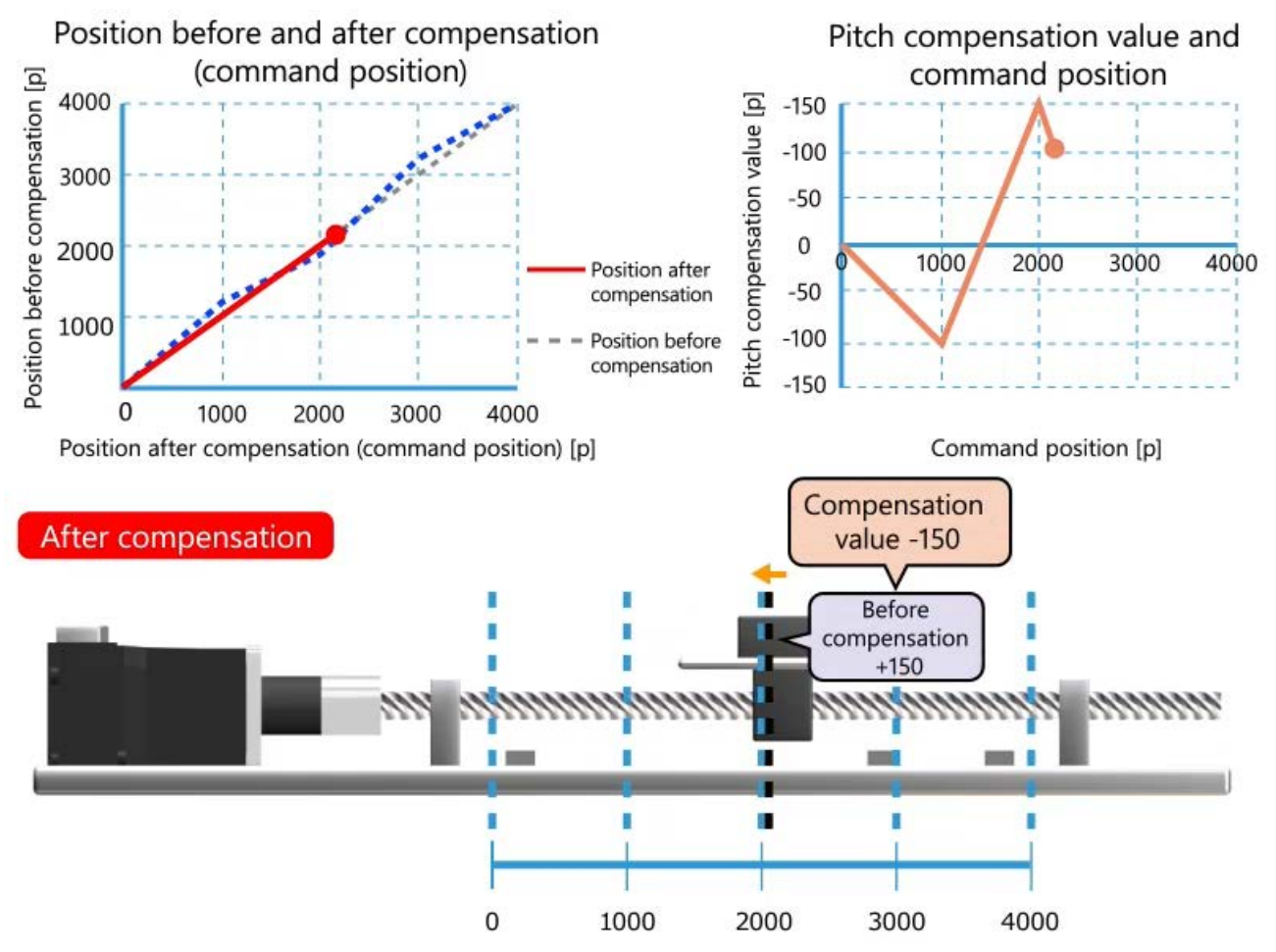

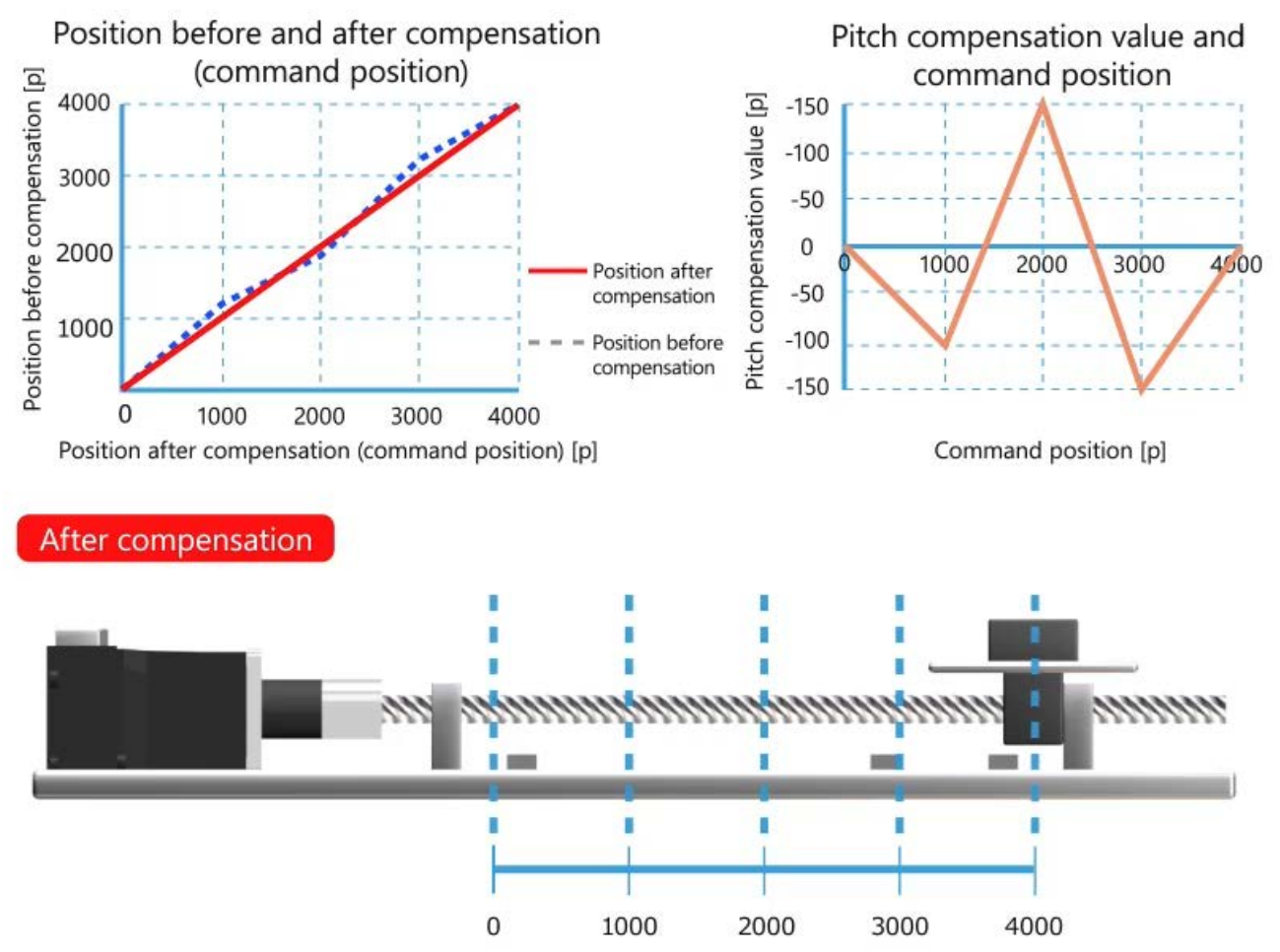

# **3.4 Backlash Compensation**

The backlash compensation function compensates the set amount when the axis changes the movement direction. The rattle of the ball screw can be compensated to improve equipment accuracy.

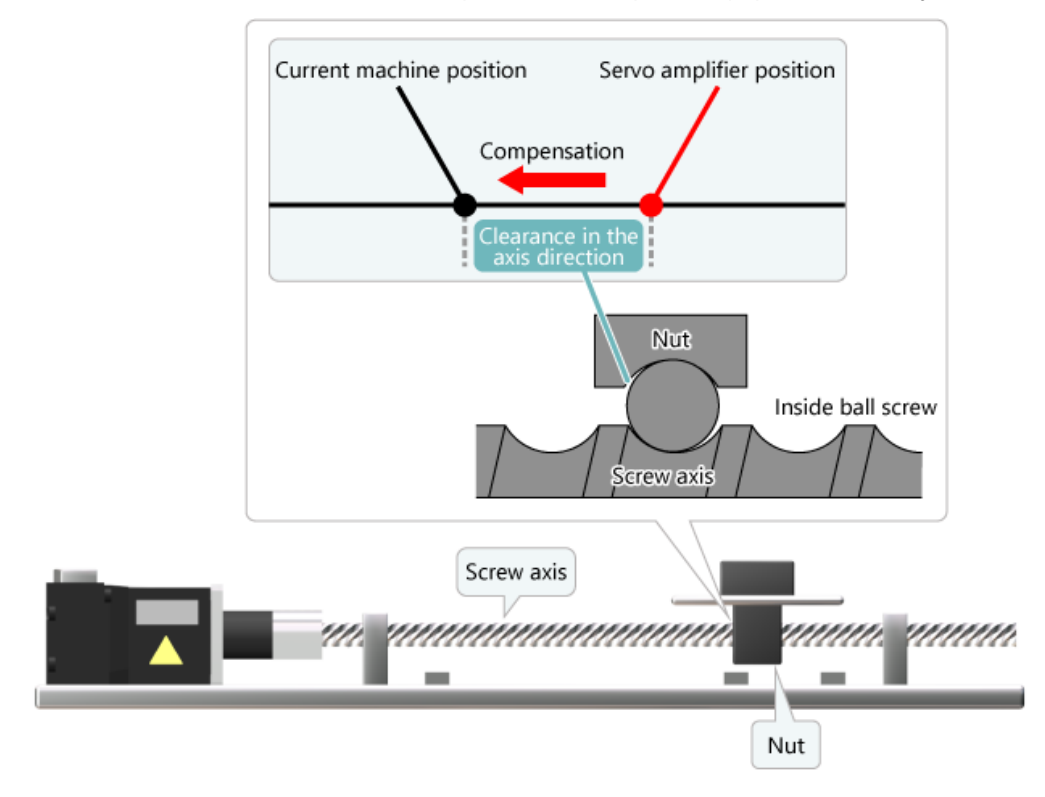

There are 24 types of acceleration/deceleration methods such as the trapezoidal, S-curve, jerk ratio, parabolic, sine curve, and acceleration time specification trapezoidal.You can select the acceleration/deceleration method according to the purpose.

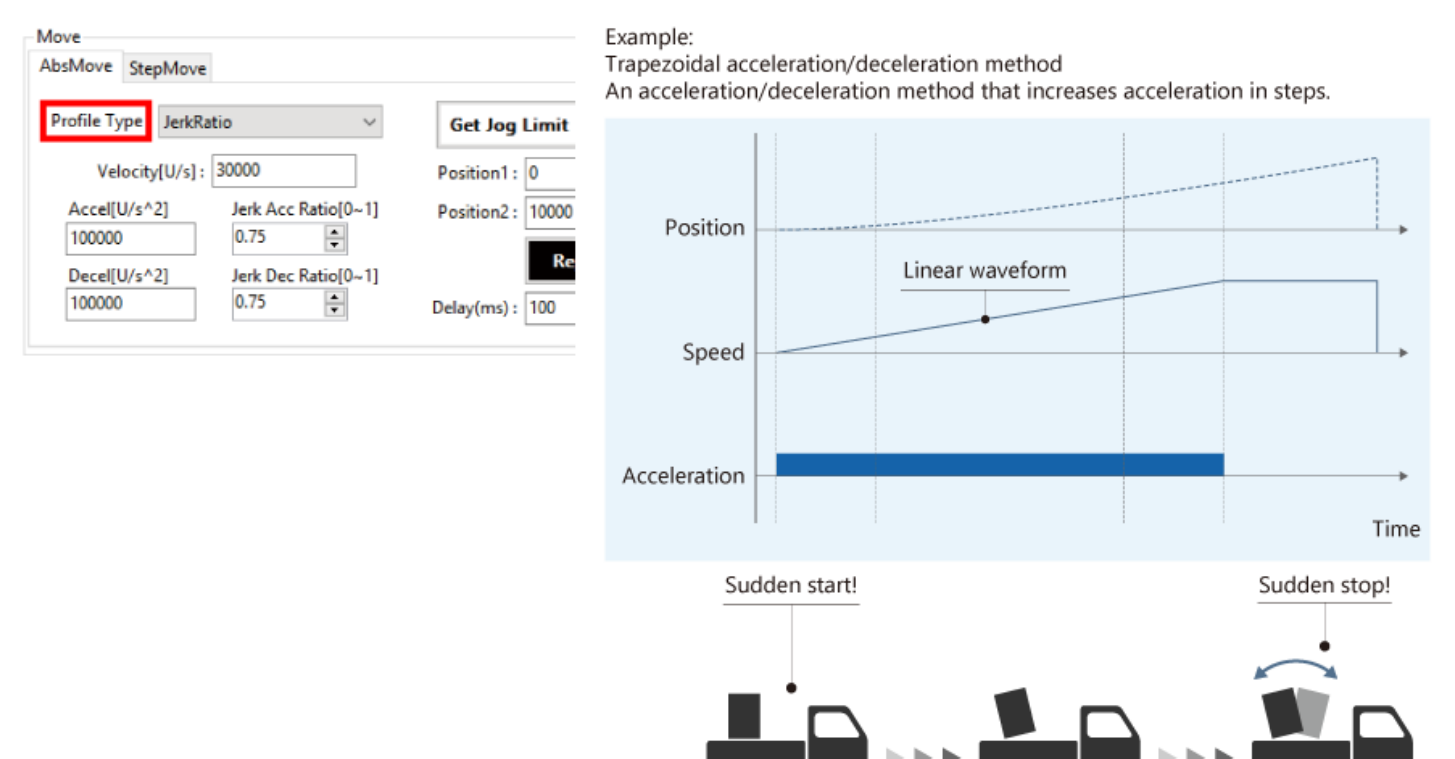

The jerk acceleration/deceleration method increases acceleration slowly not to cause vibration to the machine, maintains the jerk during acceleration, and restores the jerk to maintain a constant speed.

Appropriate jerk control reduces the acceleration time to the target speed while ensuring smooth acceleration.

The jerk is equivalent to the accelerator.

The speed is represented by S-curve waveform.

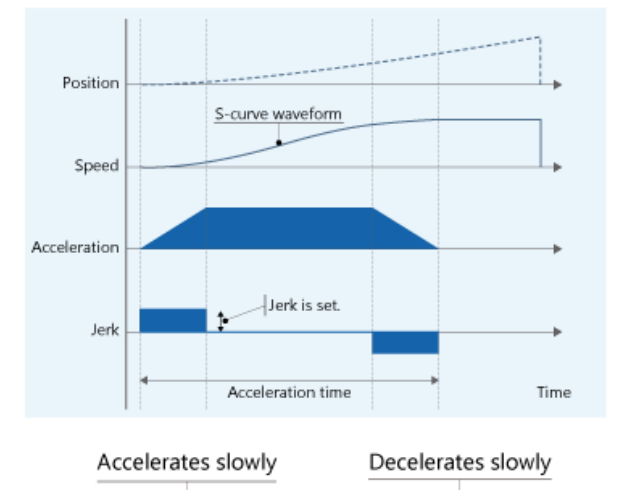

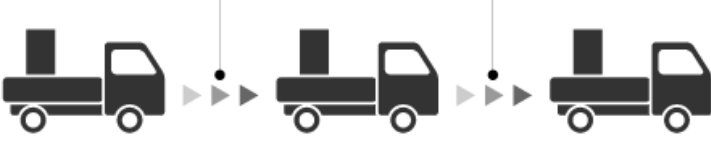

Motion Control Software SWM-G can acquire information such as the machine diagnosis information of the servo amplifier MR-J5-G and encoder internal temperature via CC-Link IE TSN to visualize the equipment status.

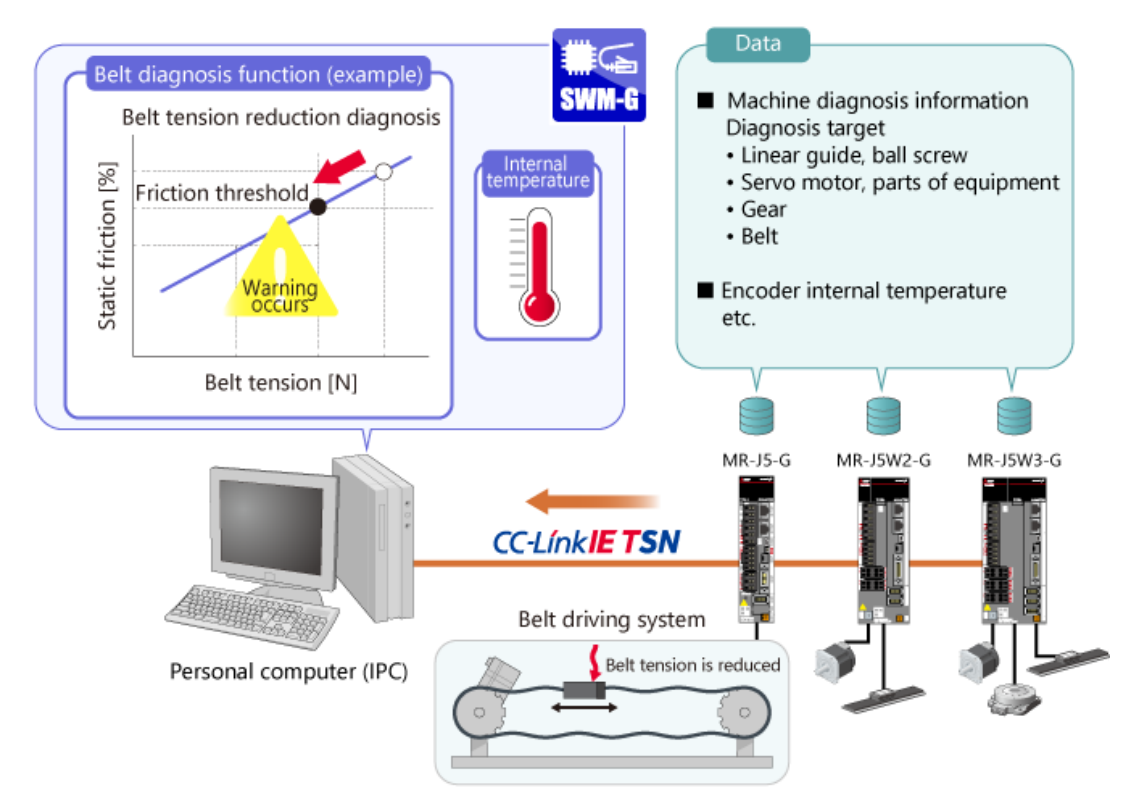

## **3.7 Summary of This Chapter**

In this chapter, you have learned:

- Position Synchronous Output (Cam Switch)
- Touch Probe (Mark Detection)
- Pitch Error Compensation
- Backlash Compensation
- Acceleration/Deceleration Methods
- Jerk Acceleration/Deceleration Method
- Monitoring of Servo Data

### Point

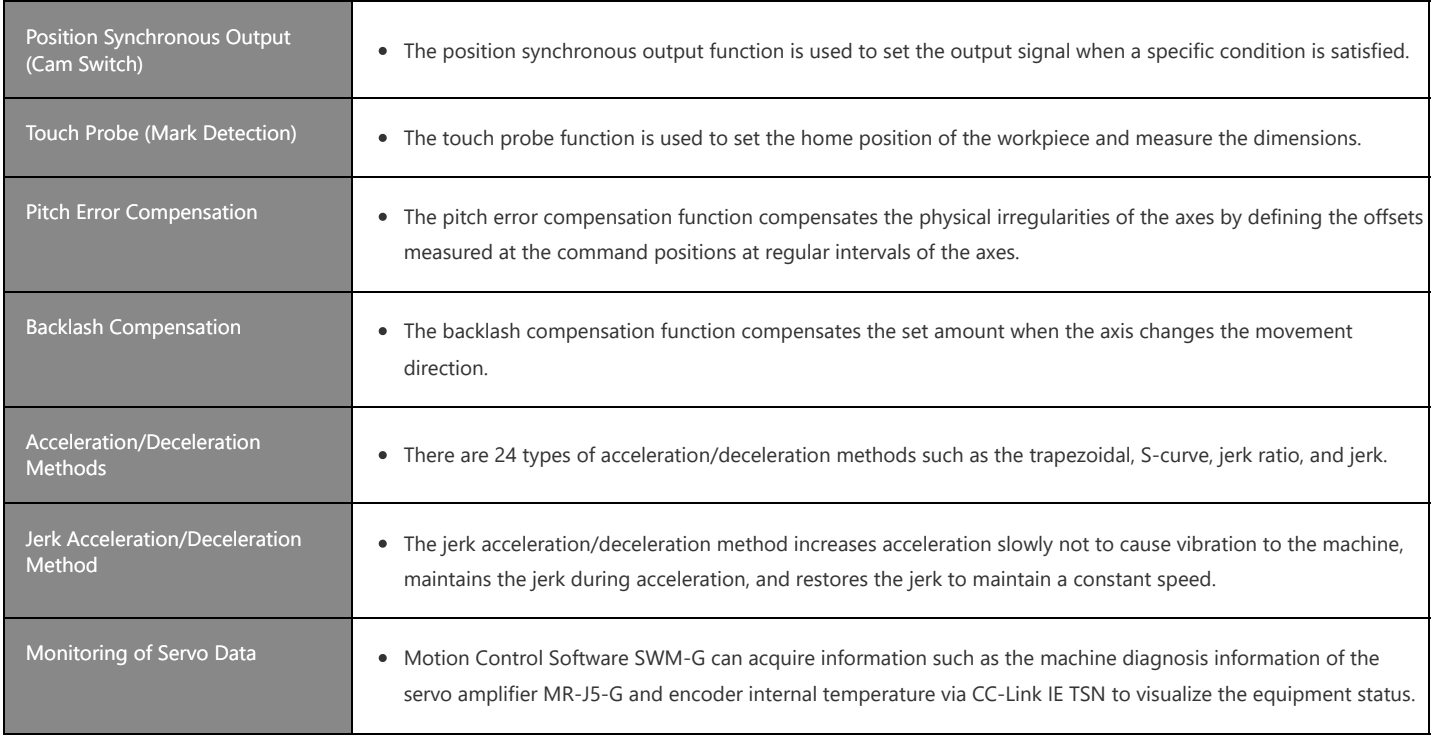

## **Chapter 4 Extensive Motion Control (Positioning Control)**

This chapter describes the extensive motion control by Motion Control Software SWM-G.

- 4.1 Linear Interpolation
- 4.2 Circular Interpolation
- 4.3 Continuous Path Control (Path Interpolation)
- 4.4 Synchronous Control (Tandem Drive)
- 4.5 Helical Interpolation
- 4.6 Triggered Motion
- 4.7 Summary of This Chapter

## **4.1 Linear Interpolation**

The linear Interpolation interpolates the axis so that it moves in a straight line in synchronization. In the example shown below, the axis moves from point A to point C in a straight line.

In the next section, we will show you a sample video of linear interpolation.

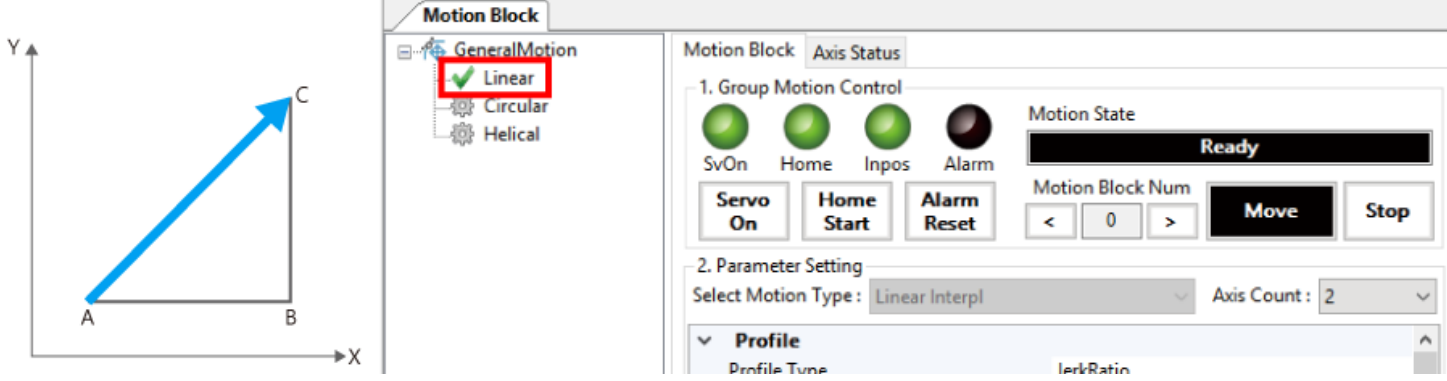

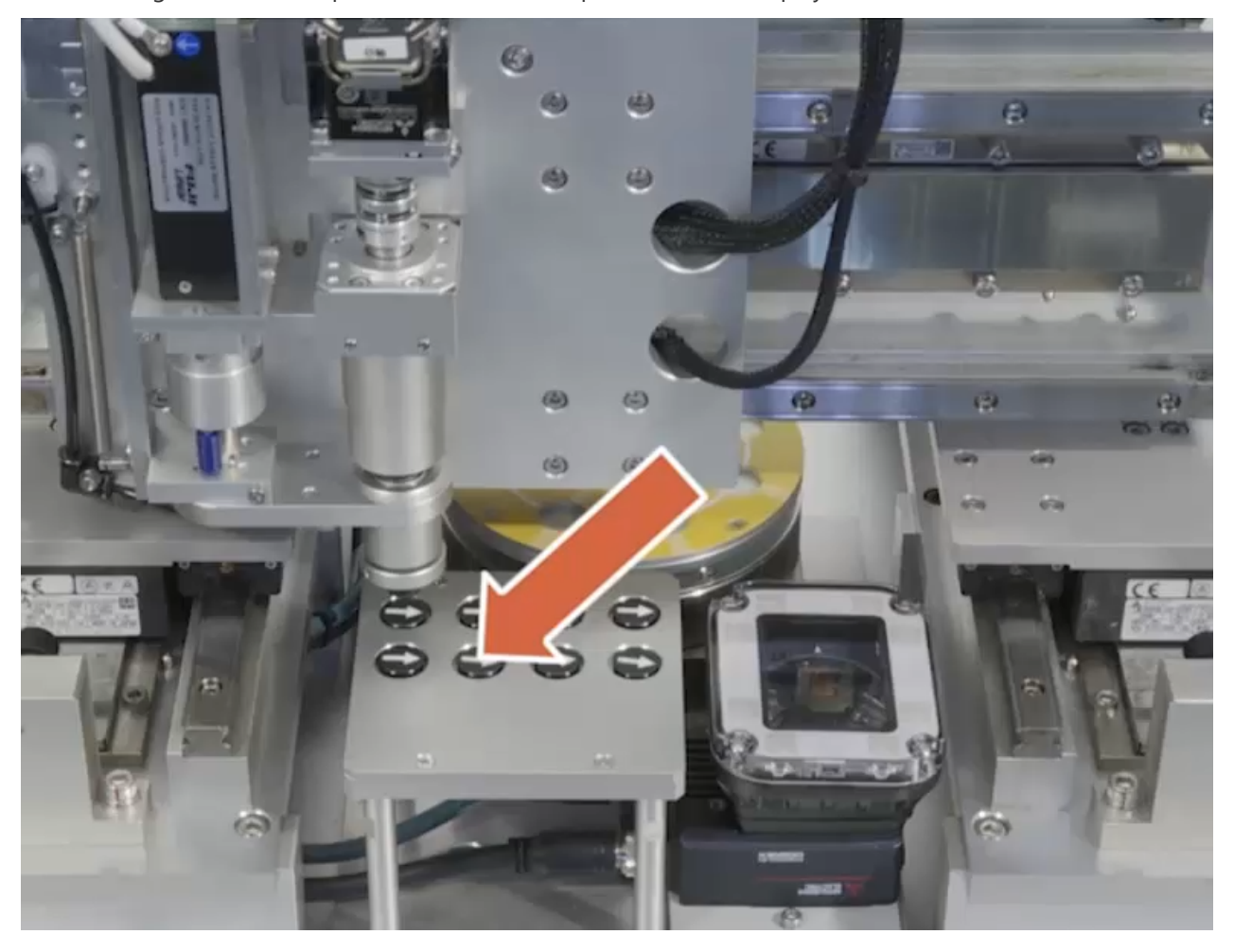

The following shows the sample video of linear interpolation. Click the play button.

The circular interpolation interpolates two axes onto a circular arc. In the next section, we will show you a sample video of circular interpolation.

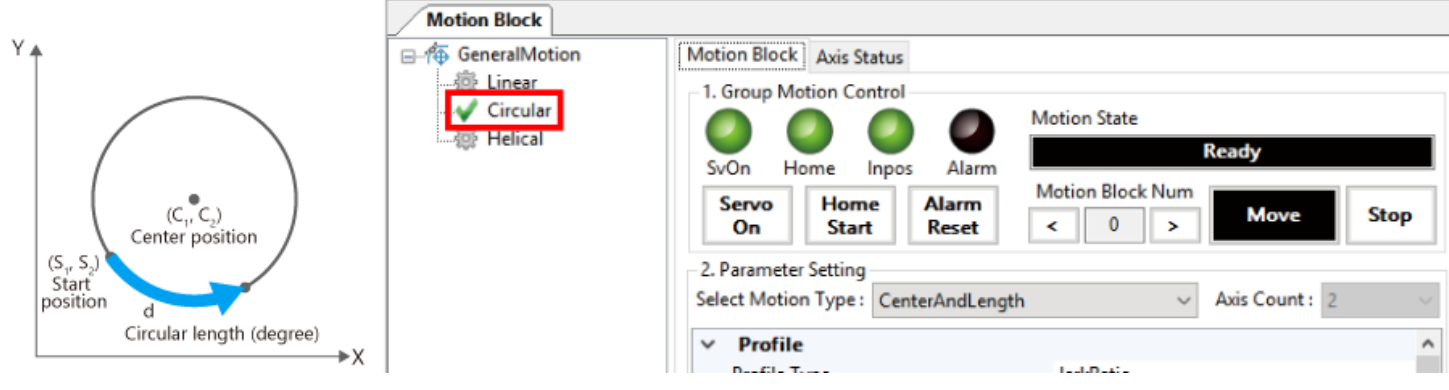

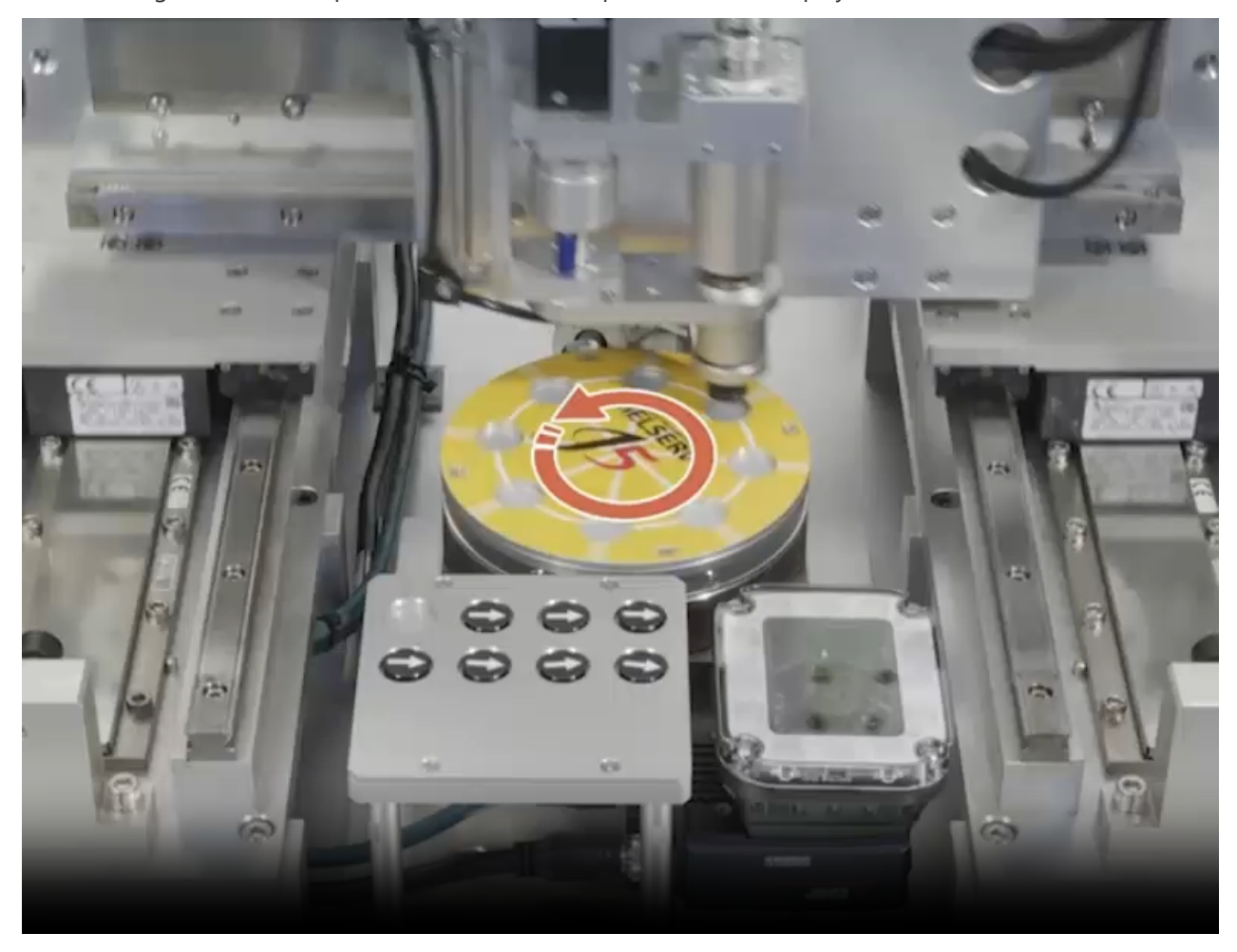

The following shows the sample video of circular interpolation. Click the play button.

## **4.3 Continuous Path Control (Path Interpolation)**

The continuous path control (path interpolation) is a type of interpolation to make a two-dimensional path by combining some linear and circular segments.

Two interpolation axes follow the defined path with either a single motion profile or different motion profiles for each segment.

In the next section, we will show you a sample video of continuous path control (path interpolation).

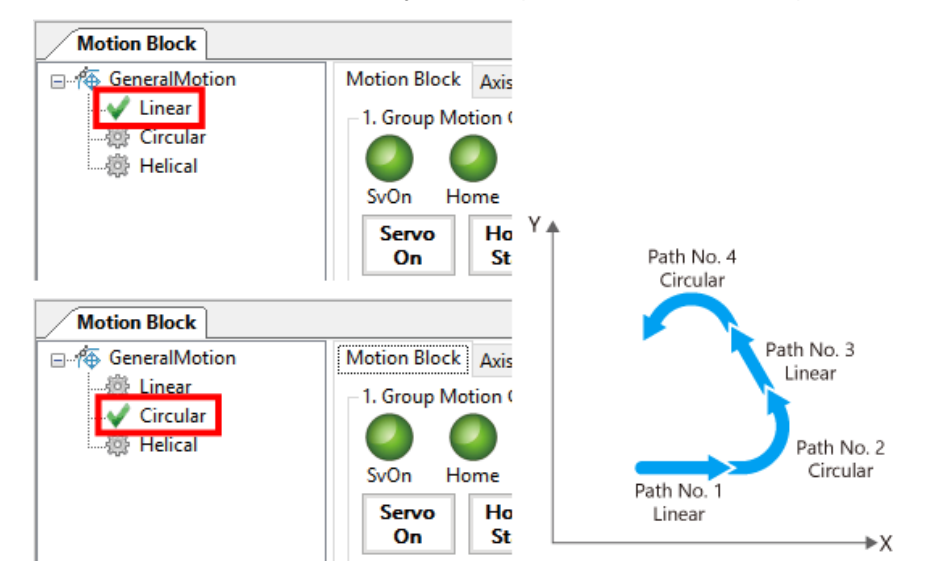

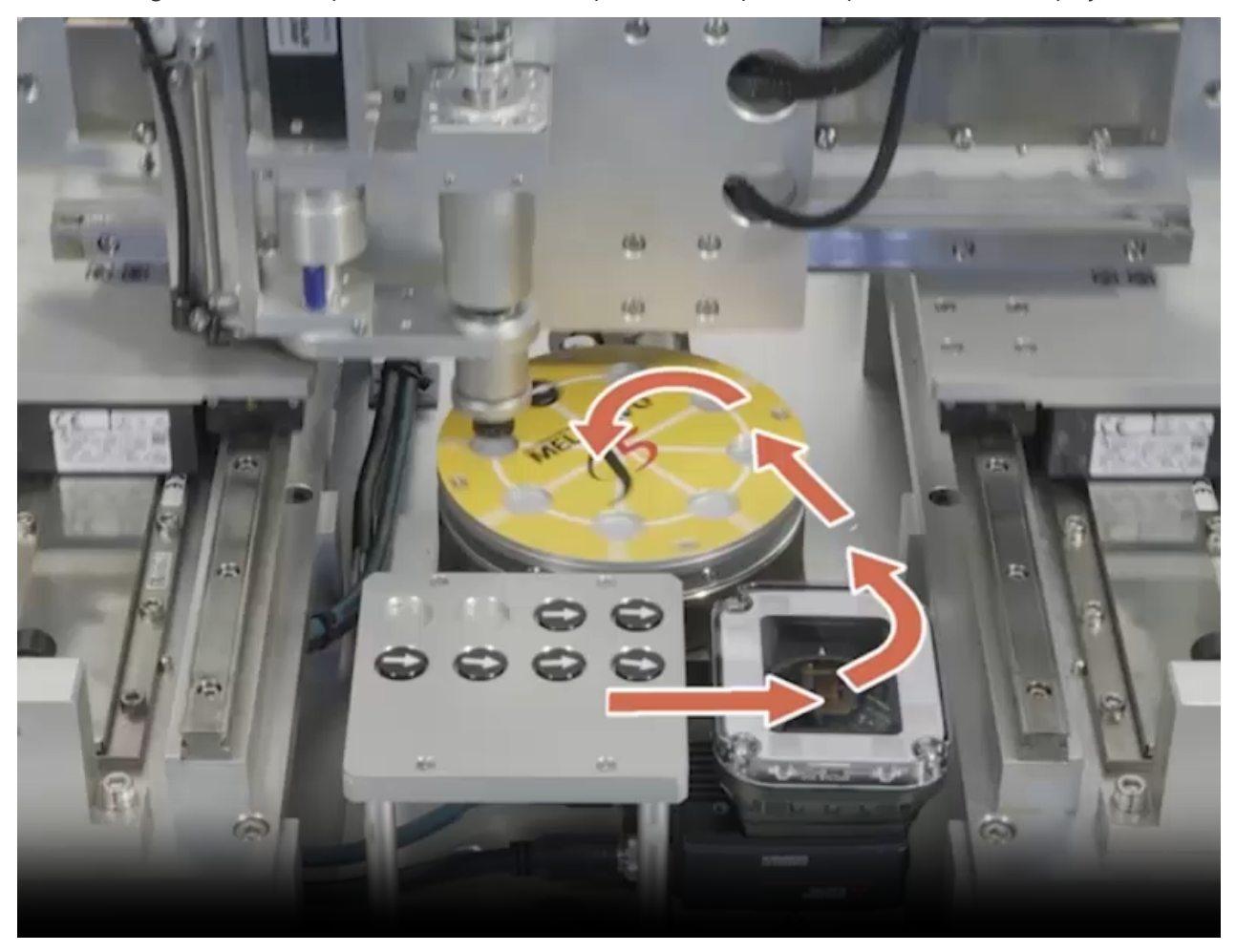

The following shows the sample video of continuous path control (path interpolation). Click the play button.

## **4.4 Synchronous Control (Tandem Drive)**

In the synchronous control of Motion Control Software SWM-G, specify the master axis and following axis. When the synchronous control starts, the command positions of the master axis and following axis will be synchronized. Thereafter, when the command position of the master axis changes, the command position of the following axis also changes by the same amount.

In the next section, we will show you a sample video of synchronous control (tandem drive).

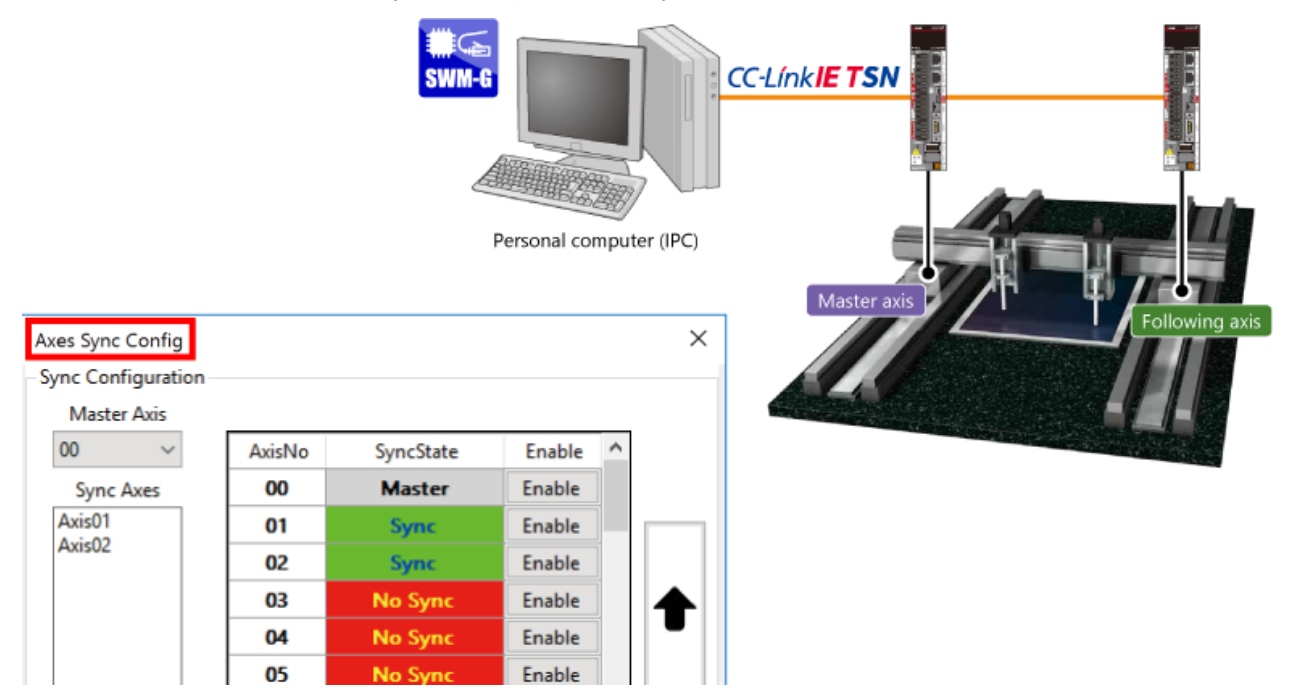

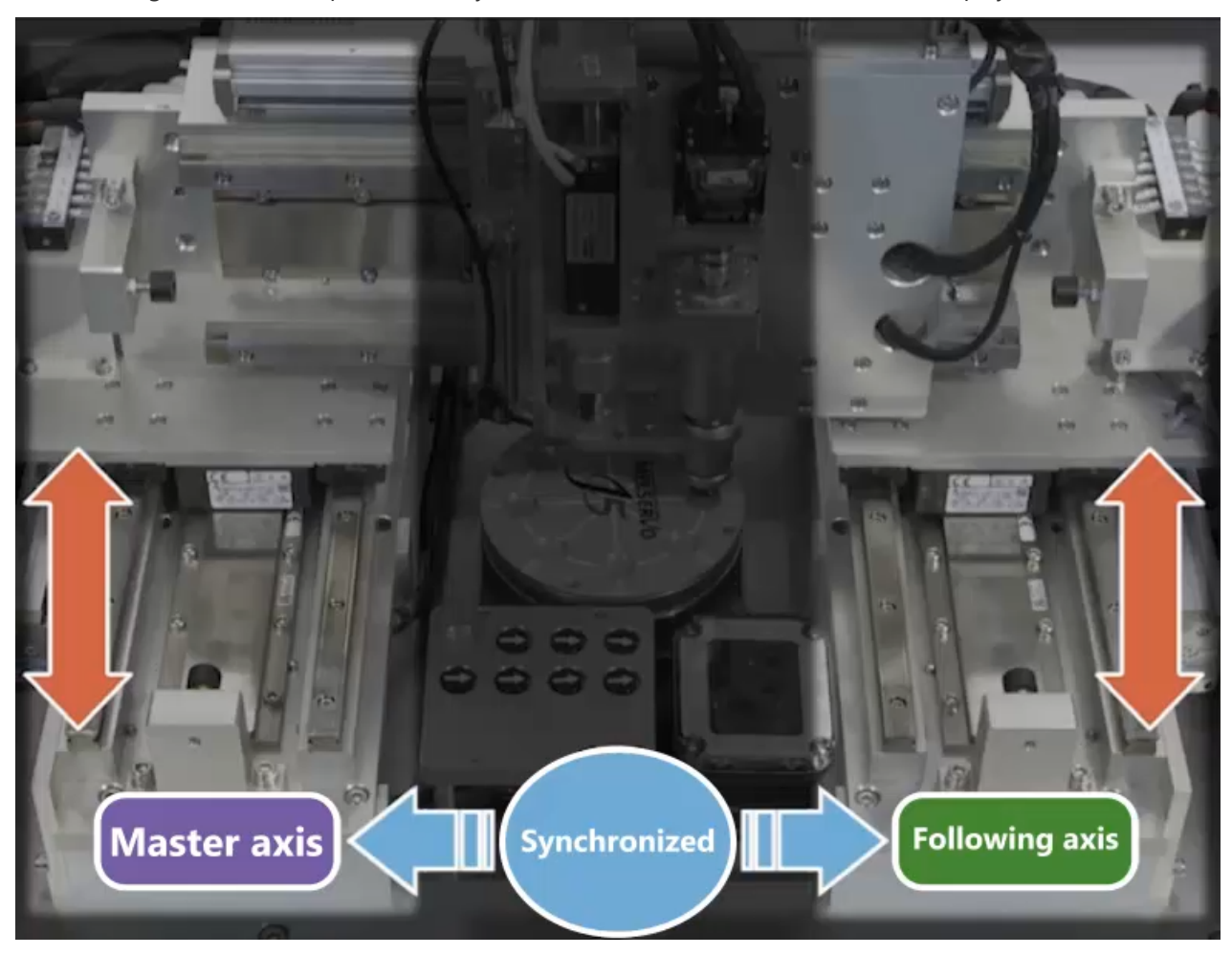

The following shows the sample video of synchronous control (tandem drive). Click the play button.

The helical interpolation interpolates the axes in three-dimensional spiral paths.

In the linear motion in the spiral movement is along with one axis, and the rotational motion in the spiral movement is along with the other two axes.

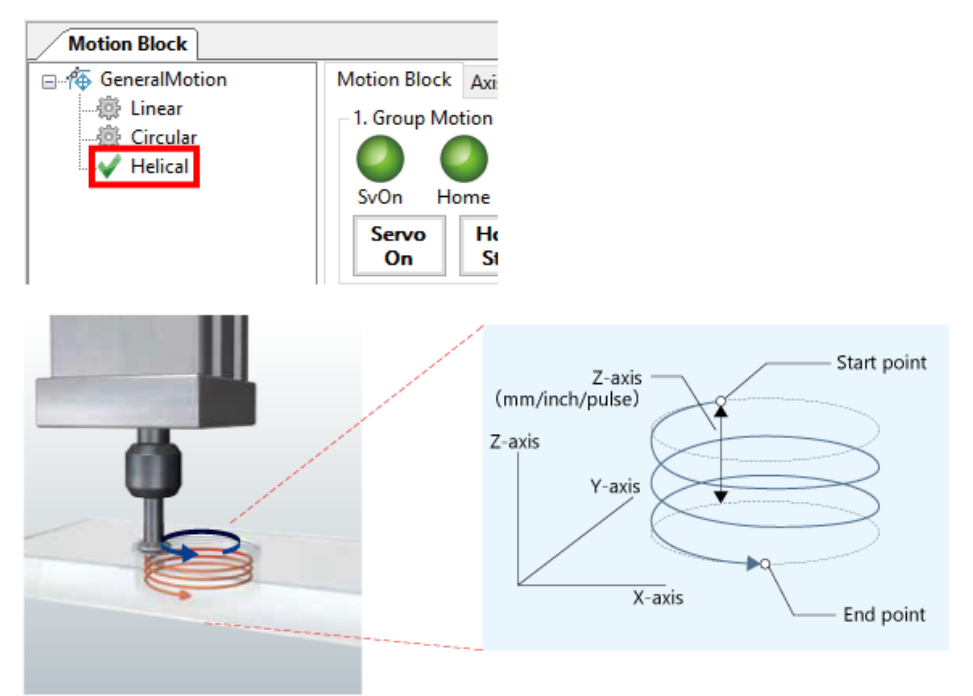

The triggered motion delays the execution of the motion command until the trigger condition is satisfied. Specify the normal operation for the Y-axis, and immediately after that, specify the triggered motion for the X-axis. When the trigger is turned on halfway through the Y-axis operation, the X-axis starts operation. Because the controller automatically starts the axis, the takt time can be reduced in transportation equipment and other systems.

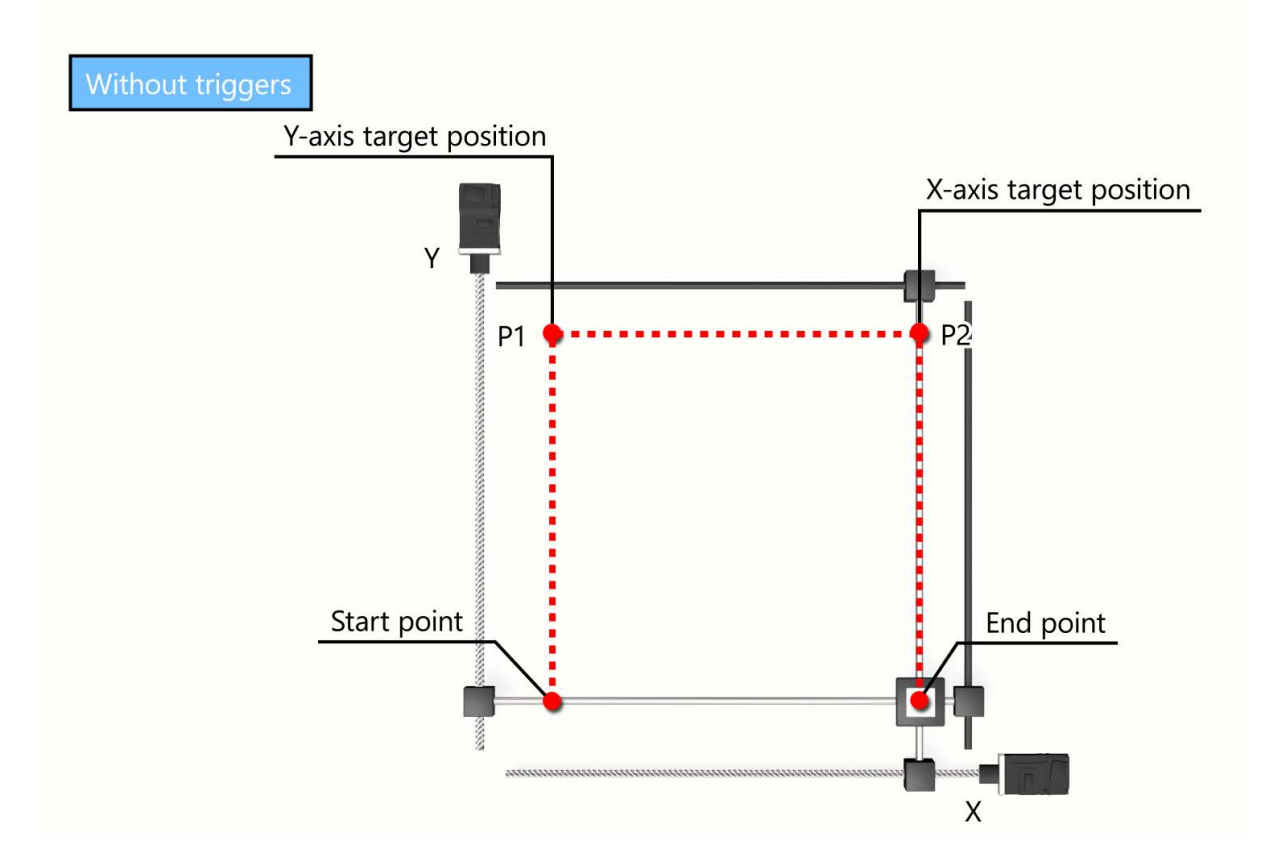

The triggered motion delays the execution of the motion command until the trigger condition is satisfied. Specify the normal operation for the Y-axis, and immediately after that, specify the triggered motion for the X-axis. When the trigger is turned on halfway through the Y-axis operation, the X-axis starts operation. Because the controller automatically starts the axis, the takt time can be reduced in transportation equipment and other systems.

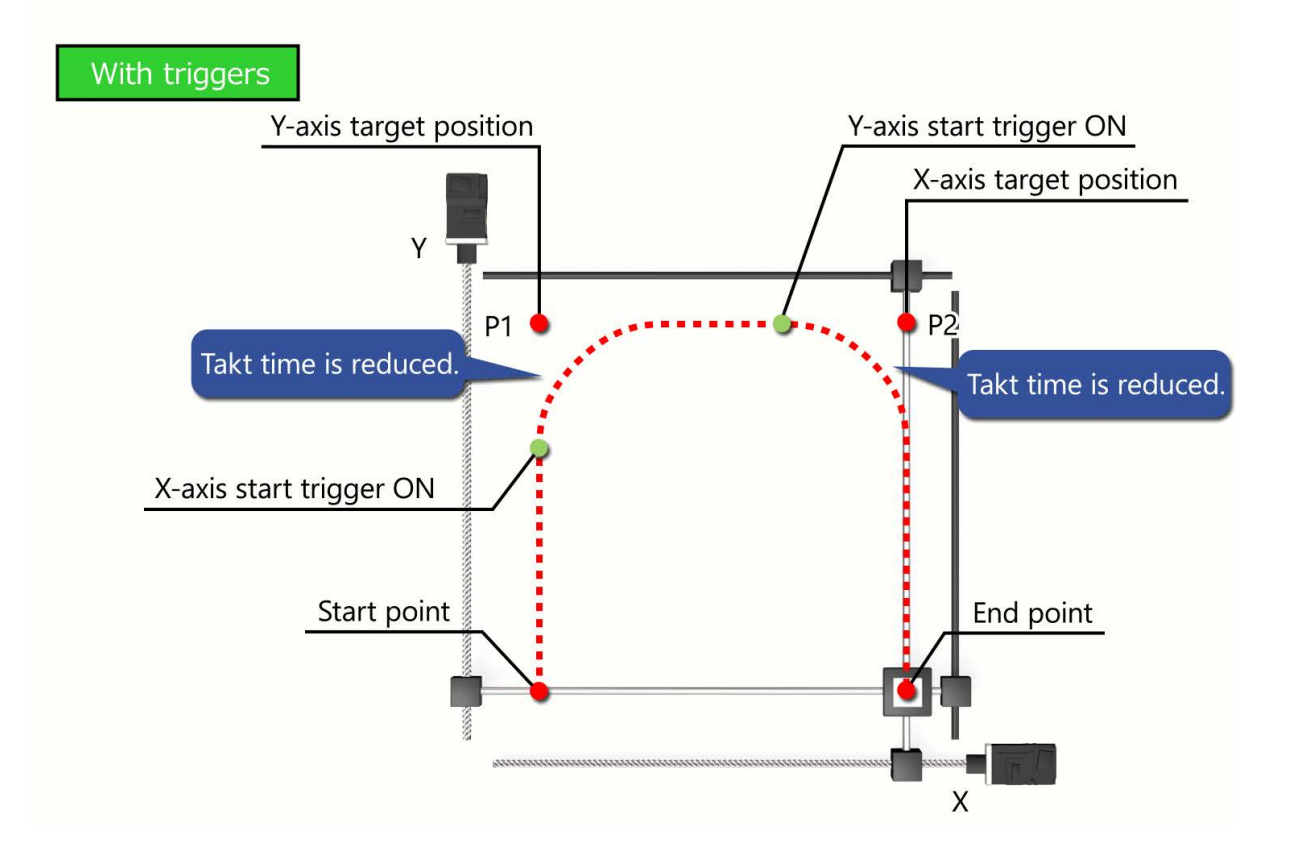

In this chapter, you have learned:

- Linear Interpolation
- Circular Interpolation
- Continuous Path Control (Path Interpolation)
- Synchronous Control (Tandem Drive)
- Helical Interpolation
- Triggered Motion

### Point

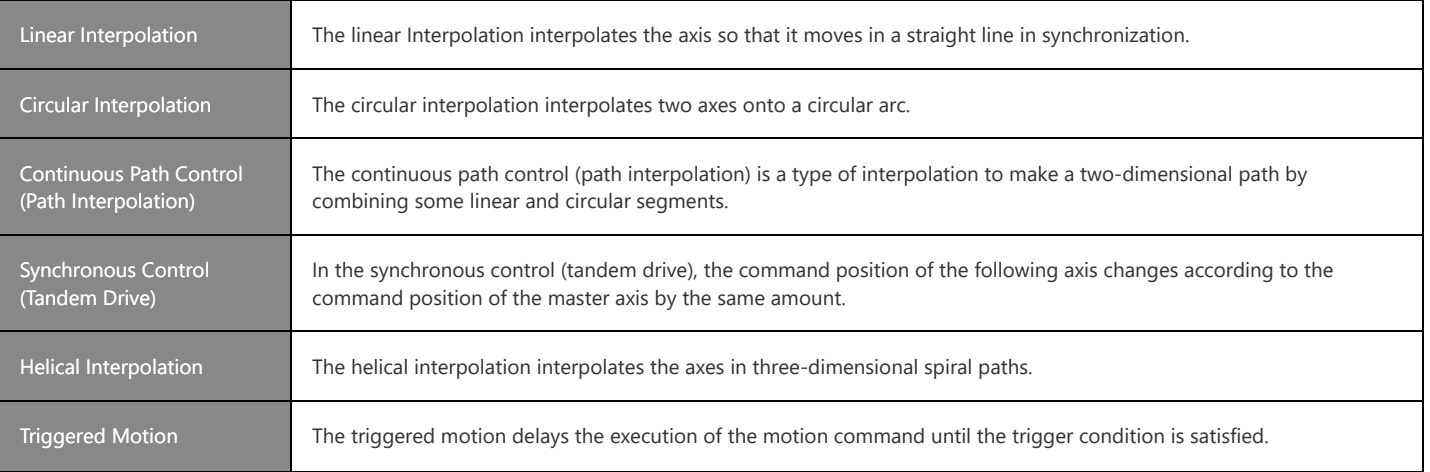

### **Test Final Test**

Now that you have completed all of the lessons of the **Motion Control Software SWM-G for Beginners** Course, you are ready to take the final test. If you are unclear on any of the topics covered, please take this opportunity to review those topics.

### **There are a total of 5 questions (5 items) in this Final Test.**

You can take the final test as many times as you like.

#### **Score results**

The number of correct answers, the number of questions, the percentage of correct answers, and the pass/fail result will appear on the score page.

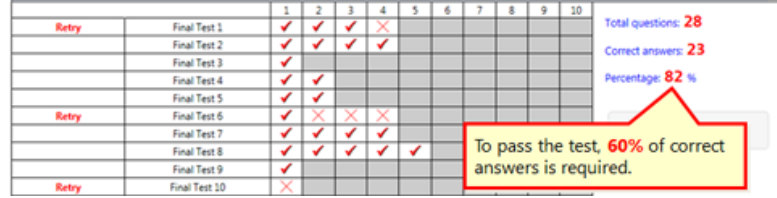

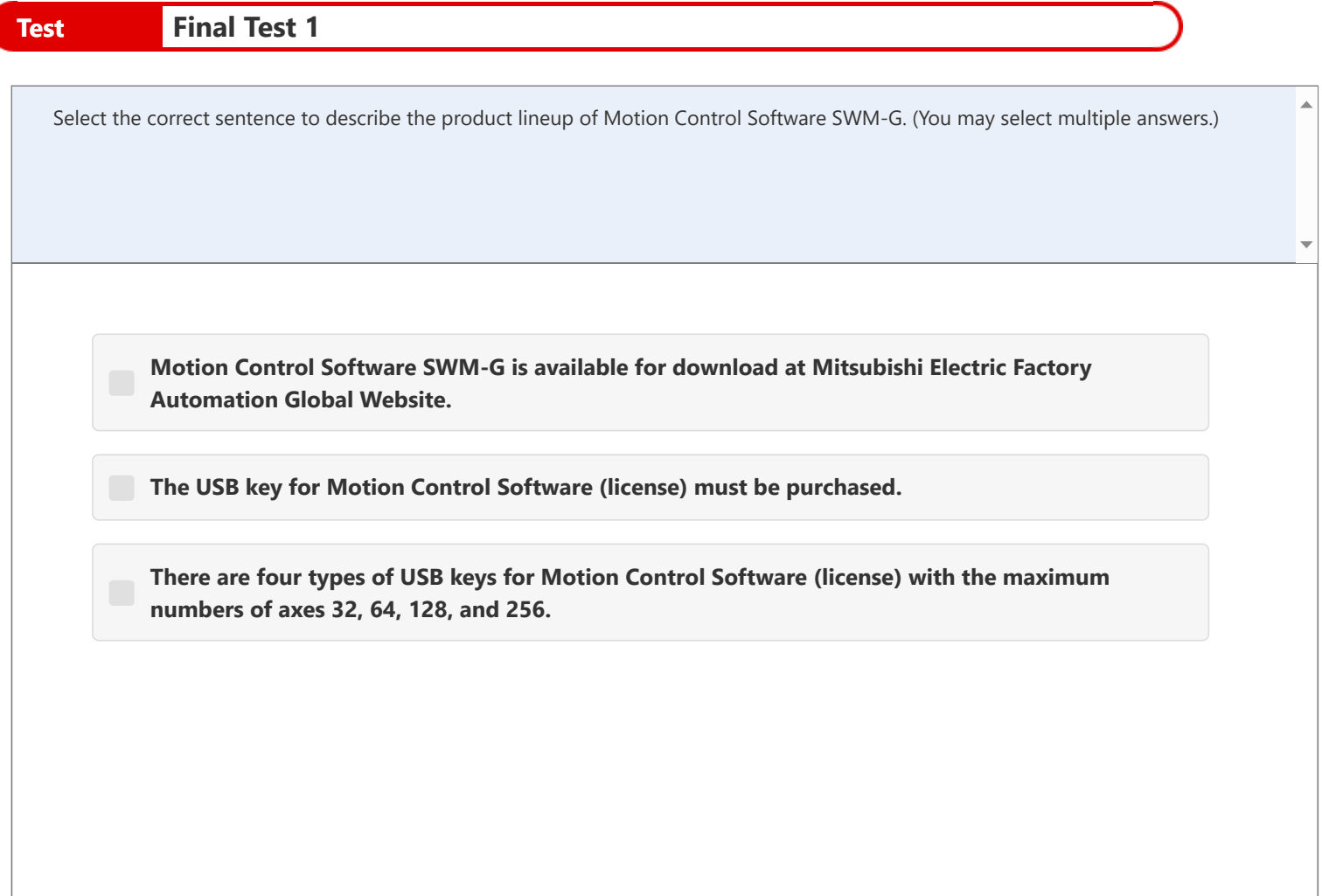

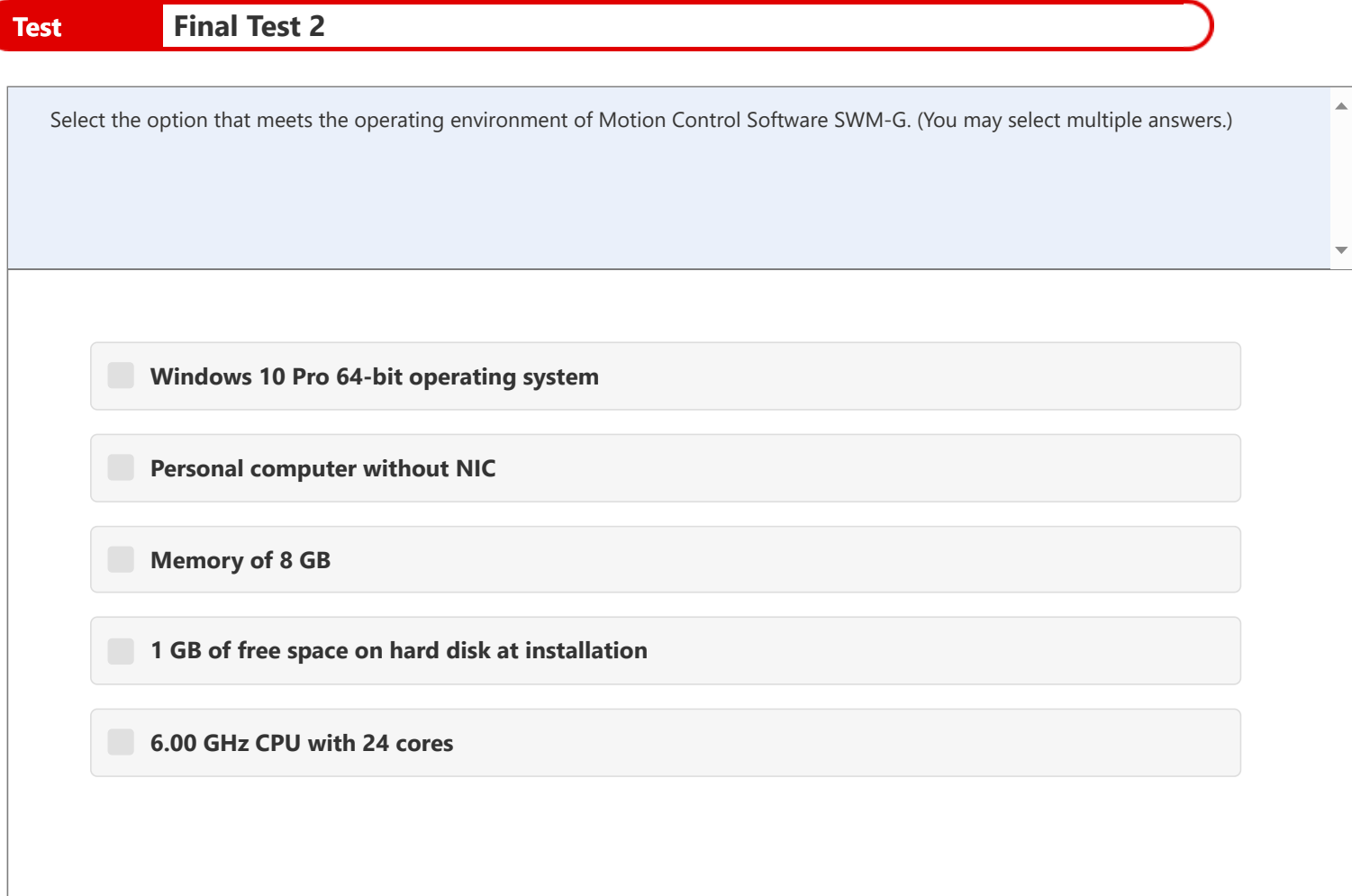

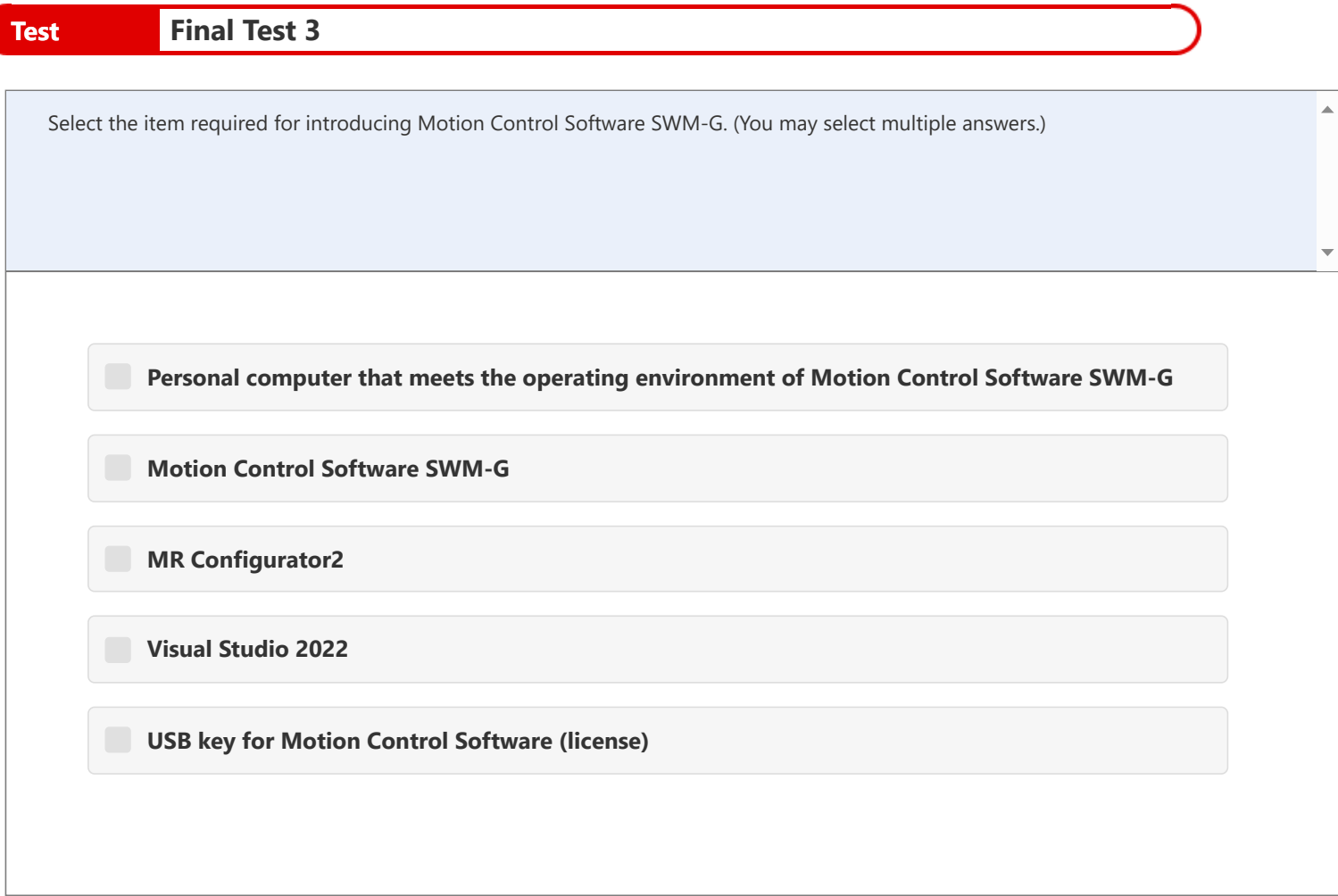

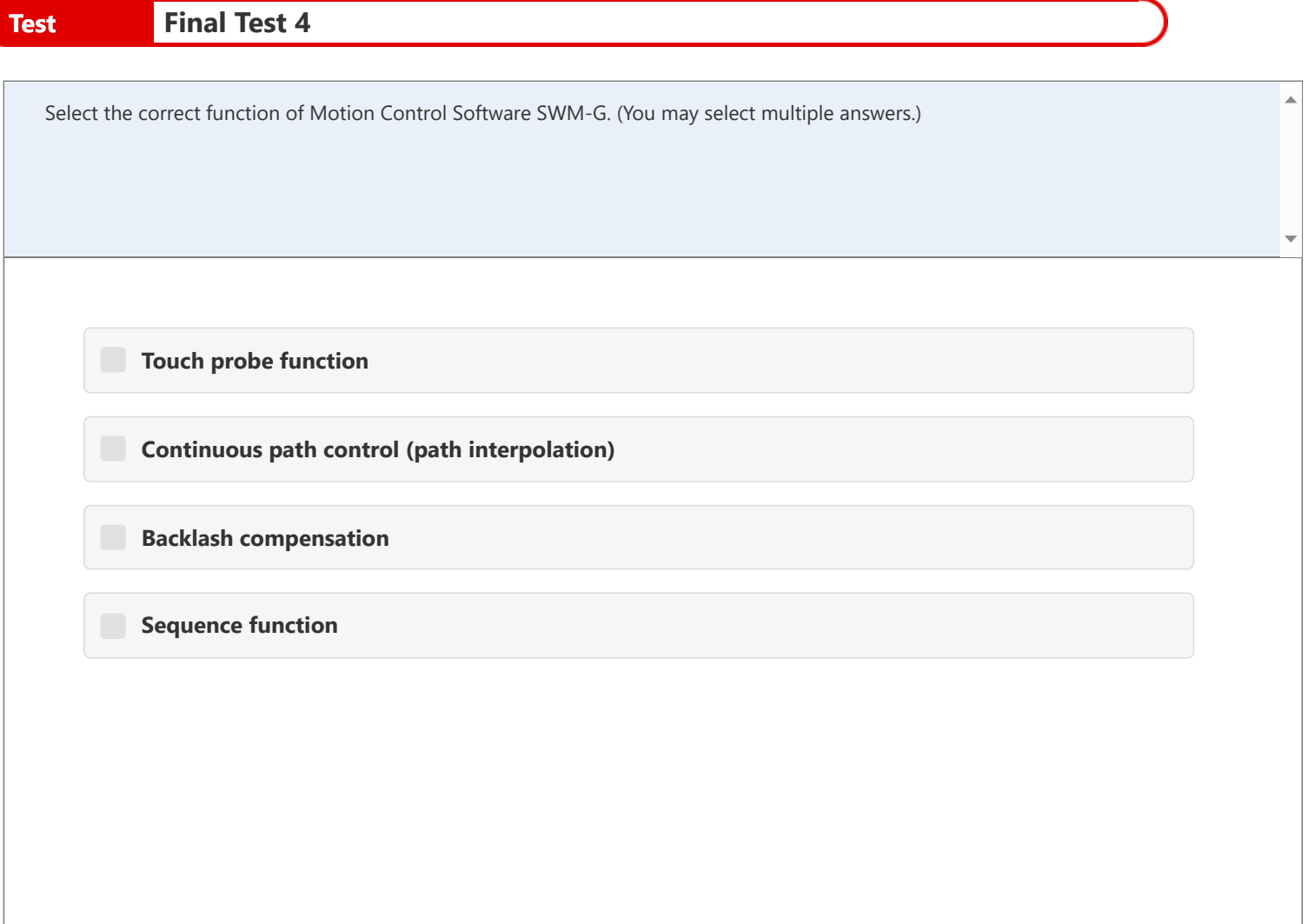

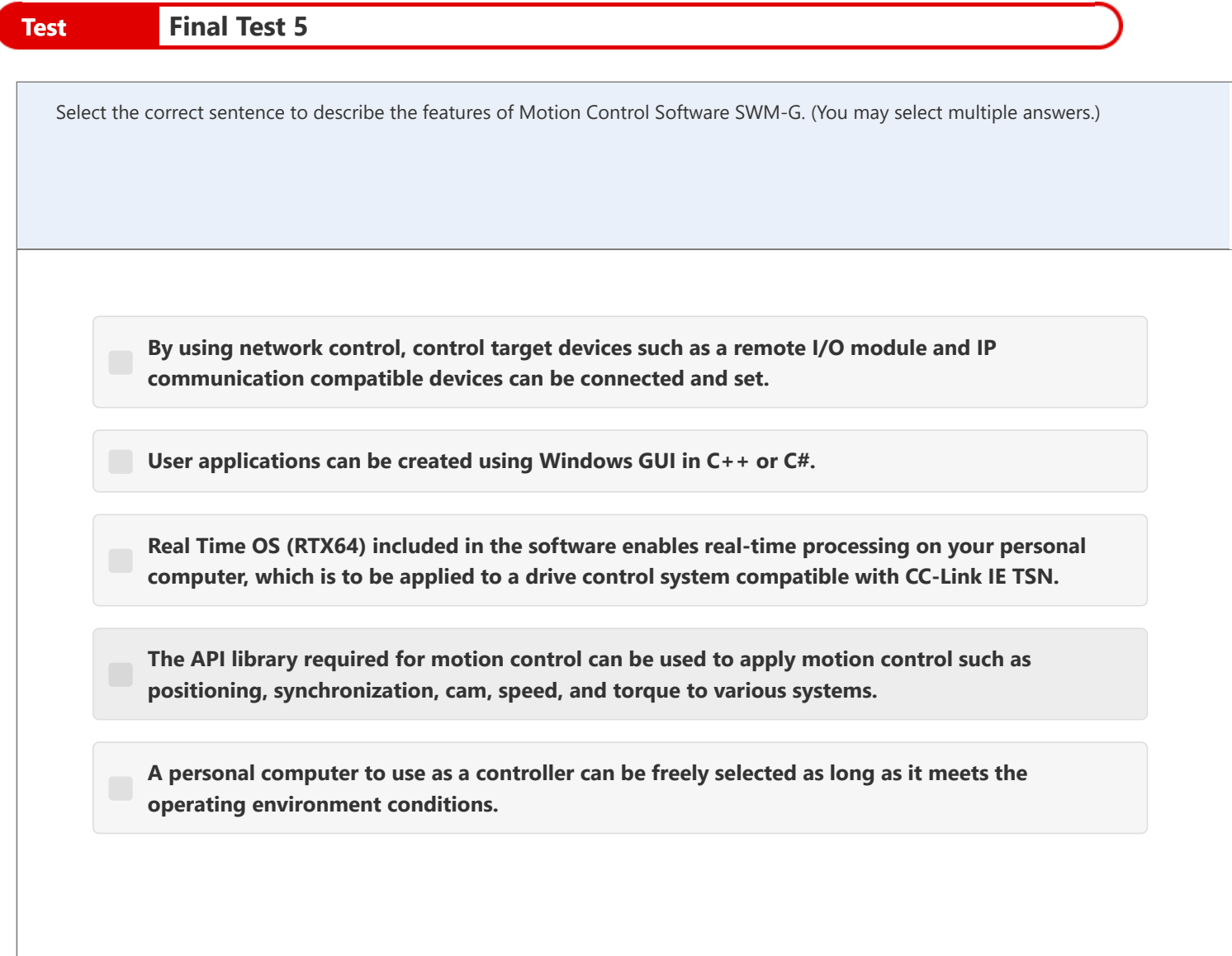

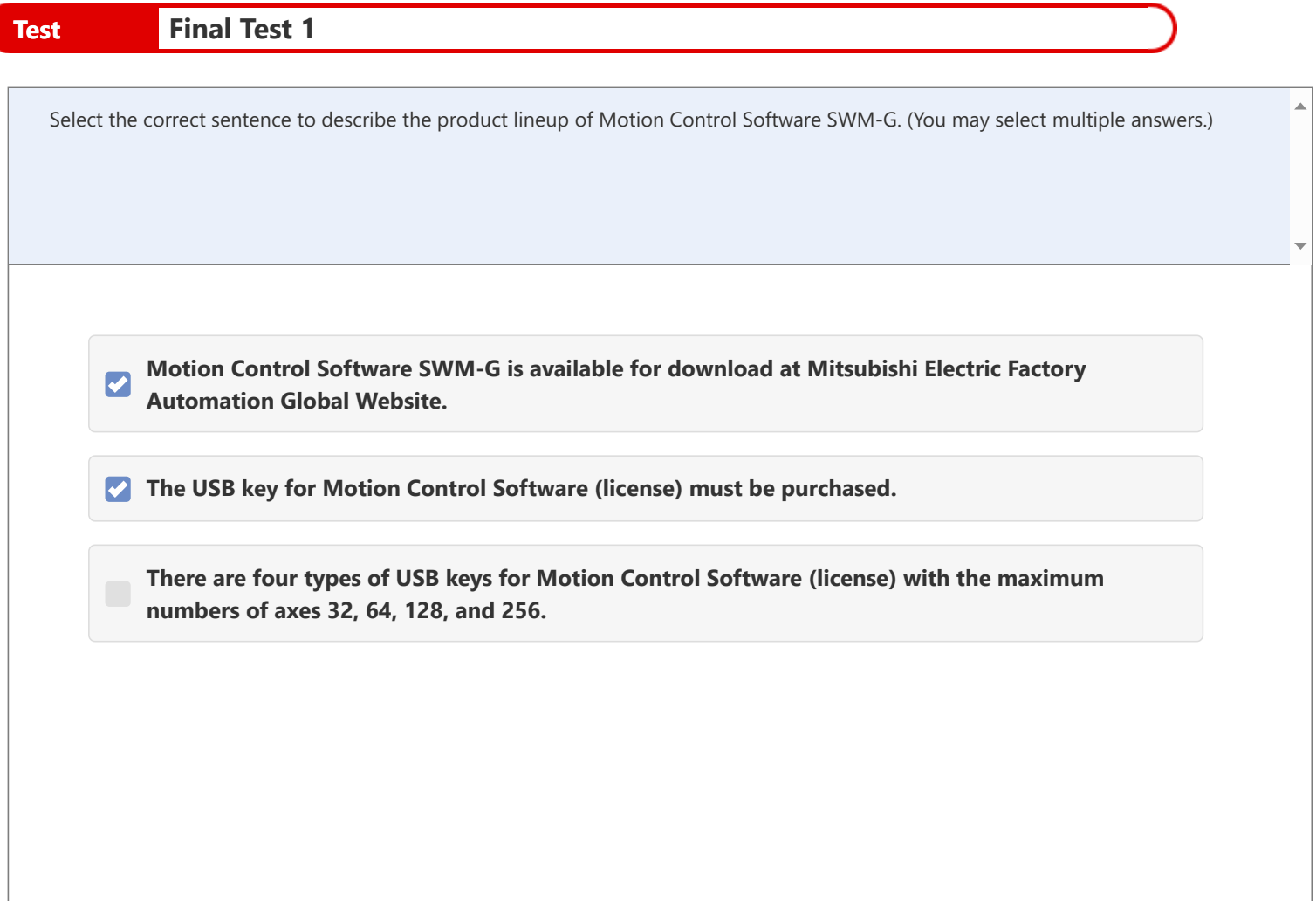

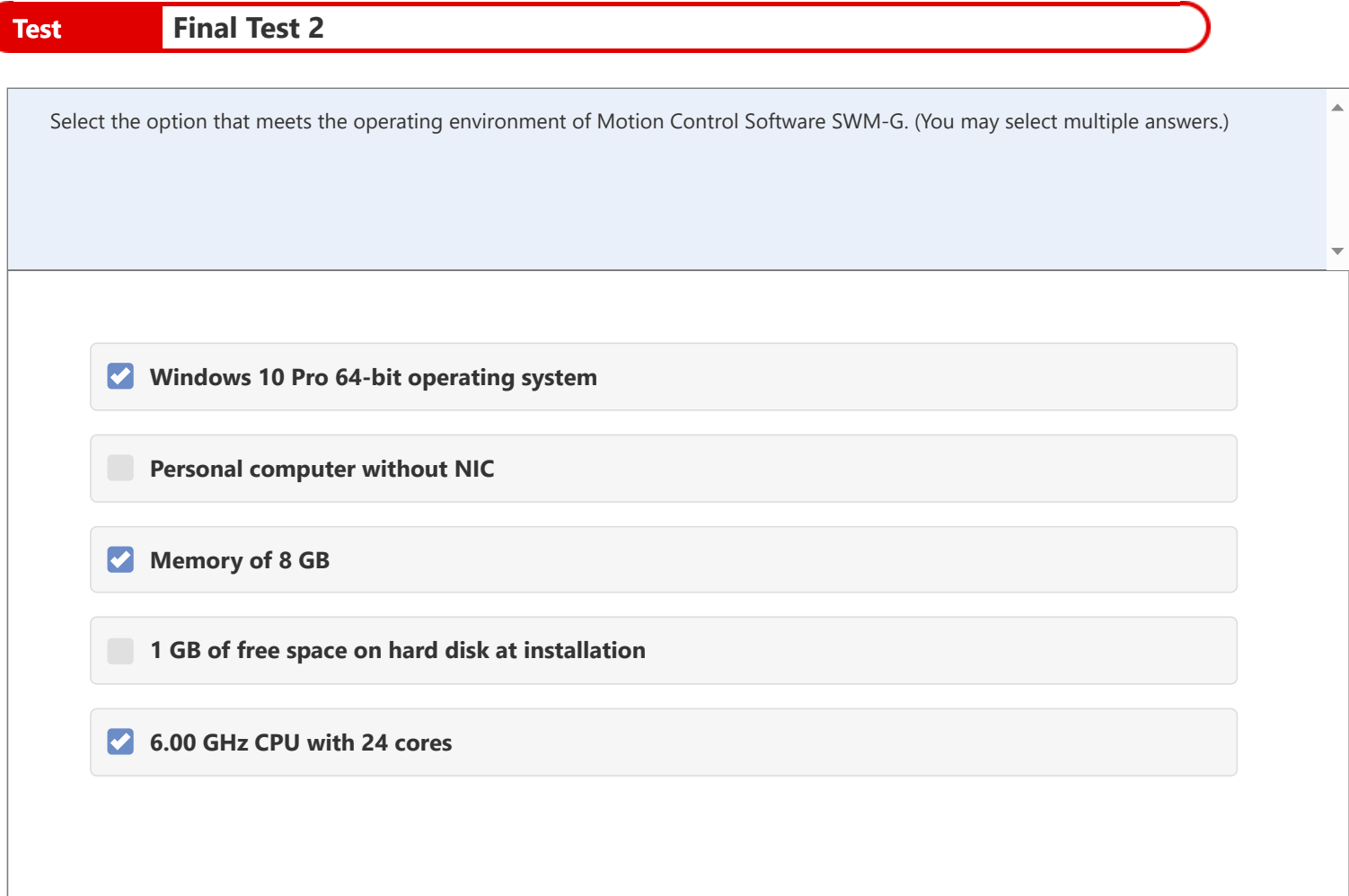

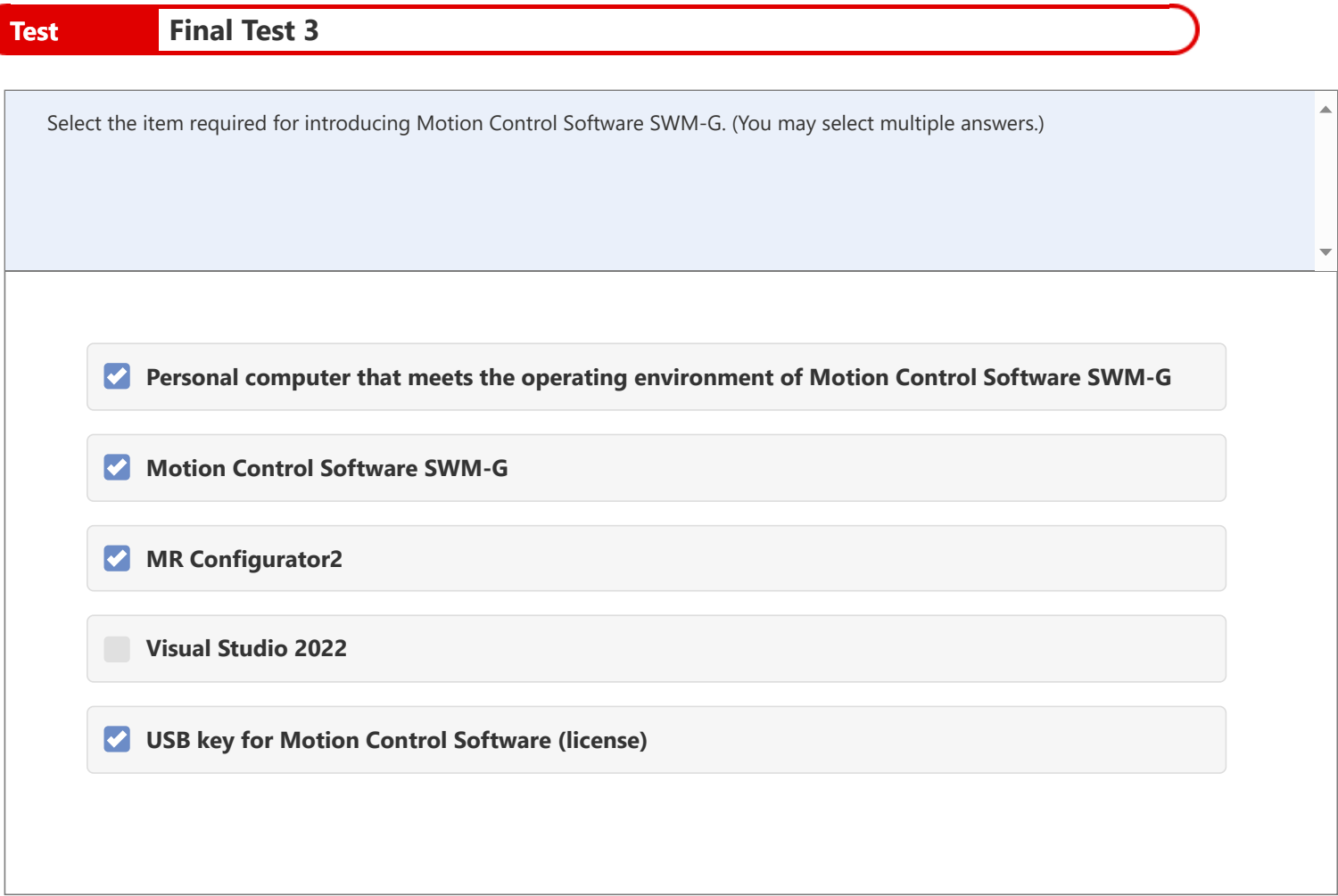

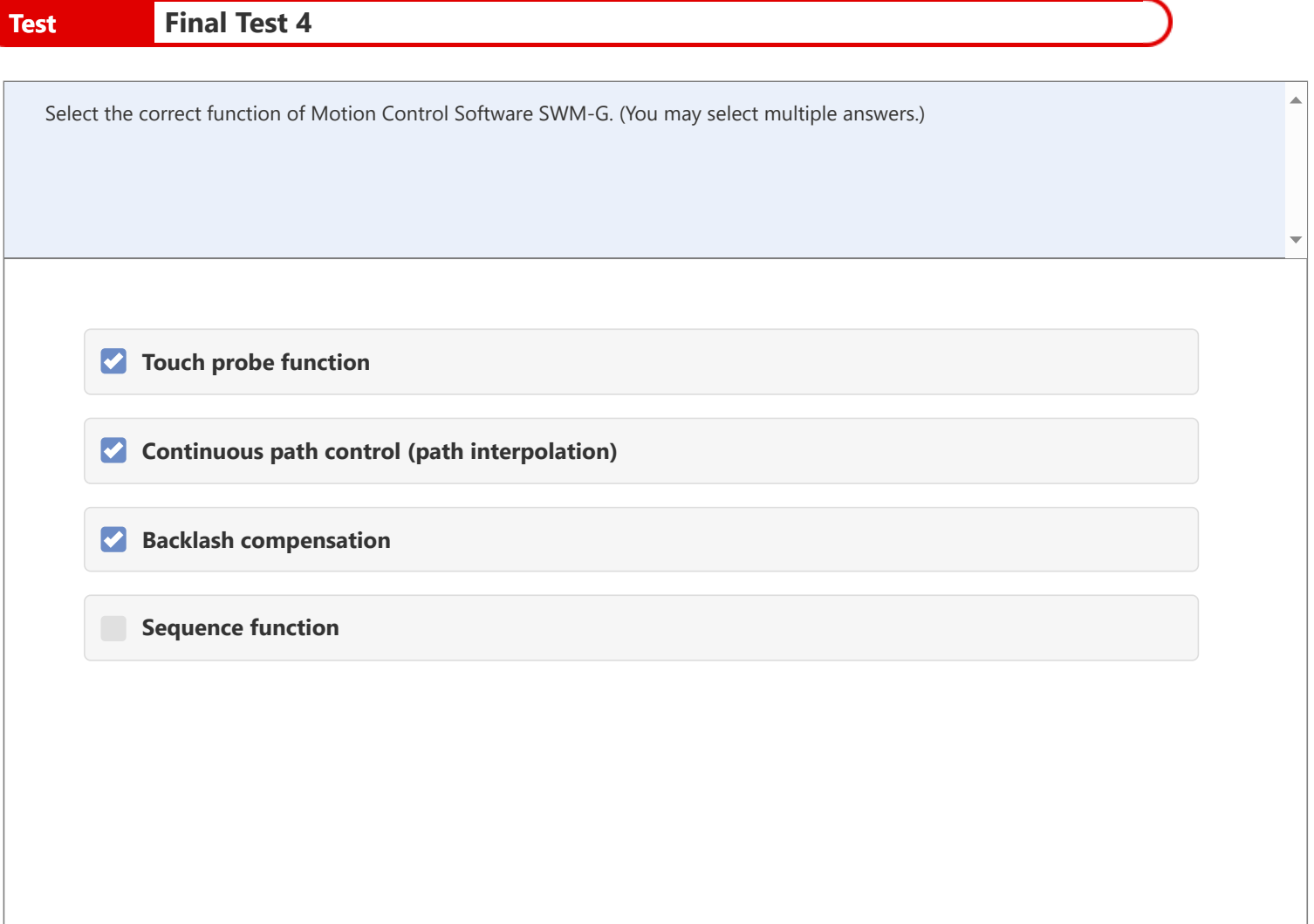

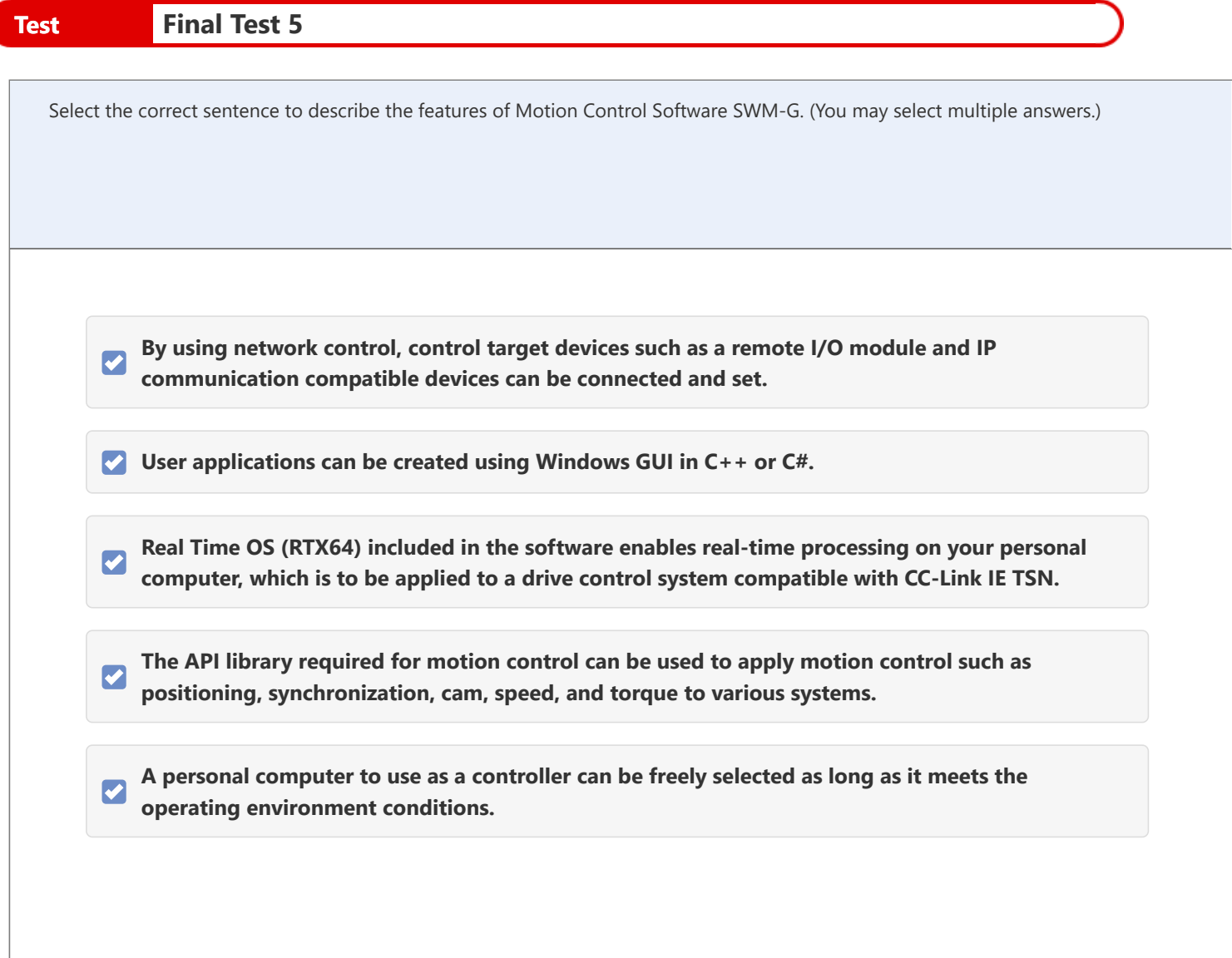
## **Test Test Score**

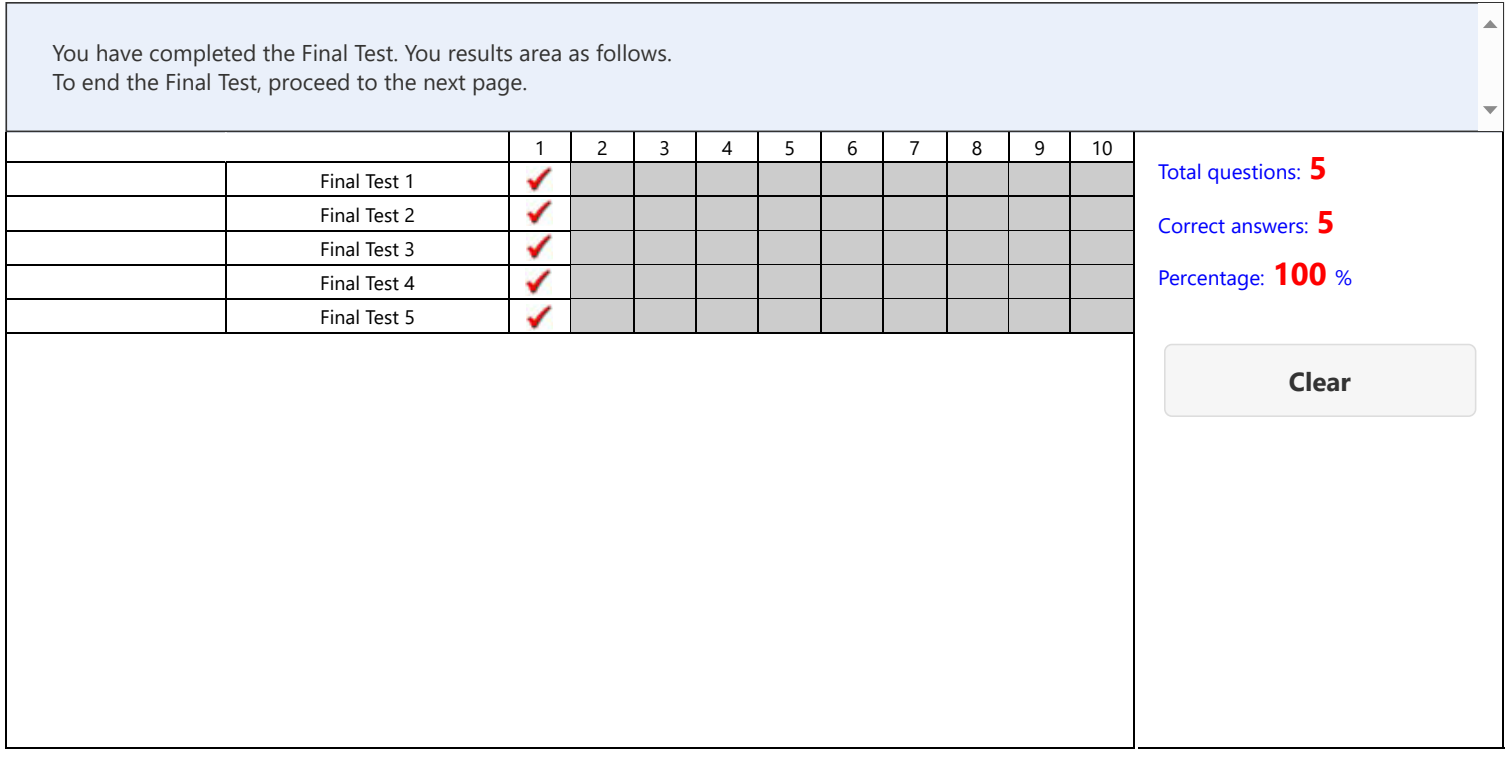

## **You have completed the "Motion Control Software SWM-G for Beginners" Course.**

Thank you for taking this course.

We hope you enjoyed the lessons and the information you acquired in this course is useful for configuring systems in the future.

You can review the course as many times as you want.

**Review**

**Close**